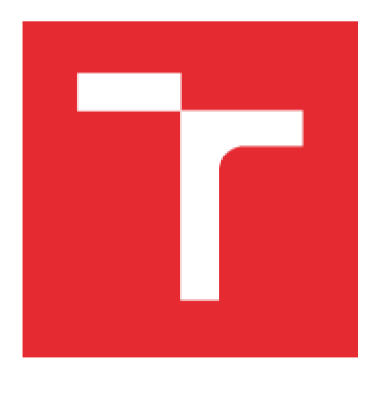

# VYSOKÉ UČENÍ TECHNICKÉ V BRNĚ

BRNO UNIVERSITY OF TECHNOLOGY

## **FAKULT A STROJNÍH O INŽENÝRSTV Í**

FACULTY OF MECHANICAL ENGINEERING

## **ÚSTA V MECHANIK Y TĚLES , MECHATRONIK Y A BIOMECHANIK Y**

INSTITUTE OF SOLID MECHANICS, MECHATRONICS AND BIOMECHANICS

## **NÁVRH AUTOMATIZOVANÉ SESTAVY NÁSTROJ Ů TESTOVAC Í STOLIC E PR O VÝROB U STÍNÍCÍC H LAME L**

PROPOSAL FOR AUTOMATED ASSEMBLY TOOLS FOR PRODUCTION TESTING OF STOOL SCREENING SLATS

## BAKALÁŘSKÁ PRÁCE

BACHELOR'S THESIS

AUTOR PRÁCE Roman Gricman AUTHOR

SUPERVISOR

VEDOUCÍ PRÁCE prof. Ing. Zdeněk Kolíbal, CSc.

**BRNO 2015** 

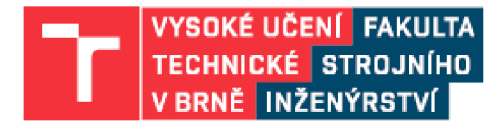

## **Zadán í bakalářsk é prác e**

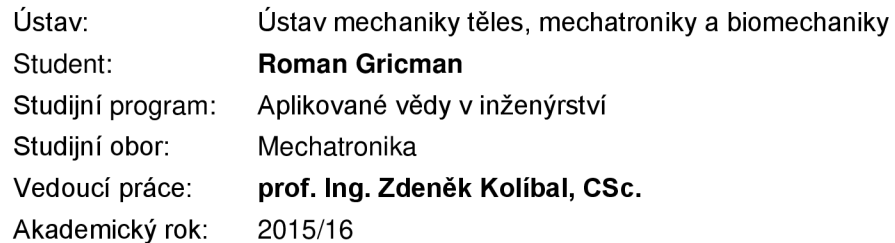

Ředitel ústavu Vám v souladu se zákonem č.111/1998 o vysokých školách a se Studijním a zkušebním řádem VUT v Brně určuje následující téma bakalářské práce:

### **Návrh automatizované sestavy nástrojů testovací stolice pro výrobu stínících lamel**

#### **Stručná charakteristika problematiky úkolu:**

Jedná se o kreativní úkol spočívající v komplexním návrhu složení a naprogramování funkce činnosti sestavy potřebných nástrojů

#### **Cíle bakalářské práce:**

Bude vytvořen návrh části zkušební stolice pro automatické zakládání výrobních nástrojů a dílců.

#### Seznam literatury:

CHVÁLA, B.- NEDBAL, J.- DUNAY, G.: Automatizace. SNTL Praha, 1989

CHVÁLA, B.: Mechanizace a automatizace obráběcích strojů. SNTL Praha, 1970

JACHYMOVIČ, V.A.: Orientační mechanizmy montážních automatů a robotů. SNTL Praha, 1980

Termín odevzdání bakalářské práce je stanoven časovým plánem akademického roku 2015/16

V Brně, dne

L.S

prof. Ing. Jindřich Petruška, CSc. a metal i doc. Ing. Jaroslav Katolický, Ph.D. ředitel ústavu děkan fakulty

## **ABSTRAK T**

Práce se zabývá návrhem vývojové testovací stolice a naprogramováním funkce nových nástrojů a ovládacího panelu stolice. Jsou v ní popsány funkce a program nástrojů, návrh testovací stolice, komponenty stolice, aplikace vytvořena pro ovládací panel, řídící systém a vývojové prostředí potřebné pro naprogramování nástrojů. Tato stolice poskytuje možnost vyzkoušení nástrojů, což umožňuje kontrolu nástroje před namontováním na stroj.

### **Klíčová slova**

Testovací stolice, Mosaic, Visual Studio

## **ABSTRAC T**

This bachelor thesis deals with the development of a testing stool, programming function of a new tools and control panel of the testing stool. It describes a function of tools, design of testing stool, stool components, application created for a control panel, the control system and development environment needed for programming of tools. This stool provides the ability to test the tools, which allows a control of a tool before it's mounted on the machine.

### **Keywords**

Testing stool, Mosaic, Visual studio

Bibliografická citace práce:

GRICMAN, R. Návrh automatizované sestavy nástrojů testovací stolice pro výrobu stínících *lamel.* Brno: Vysoké učení technické v Brně, Fakulta strojního inženýrství, 2016. 50 s. Vedoucí bakalářské práce prof. Ing. Zdeněk Kolíbal, CSc.

## **ČESTNÉ PROHLÁŠENÍ**

Prohlašuji, že tato práce je mým původním dílem, zpracoval jsem ji samostatně pod vedením prof. Ing. Zdeněk Kolíbal, CSc. a s použitím literatury uvedené v seznamu

Roman Gricman

## **PODĚKOVÁNÍ**

Tímto bych chtěl poděkovat společnosti Zebr s.r.o., že mi umožnila pracovat na tomto projektu a umožnila mi zdokonalit své znalosti. Zároveň chci poděkovat všem pracovníkům společnosti, kteří mi poskytli odborné dokumenty a potřebné doplňující informace. Rád bych ocenil svoji rodinu a přátelé za podporu během celého studia i při psaní této práce.

### **OBSA H**

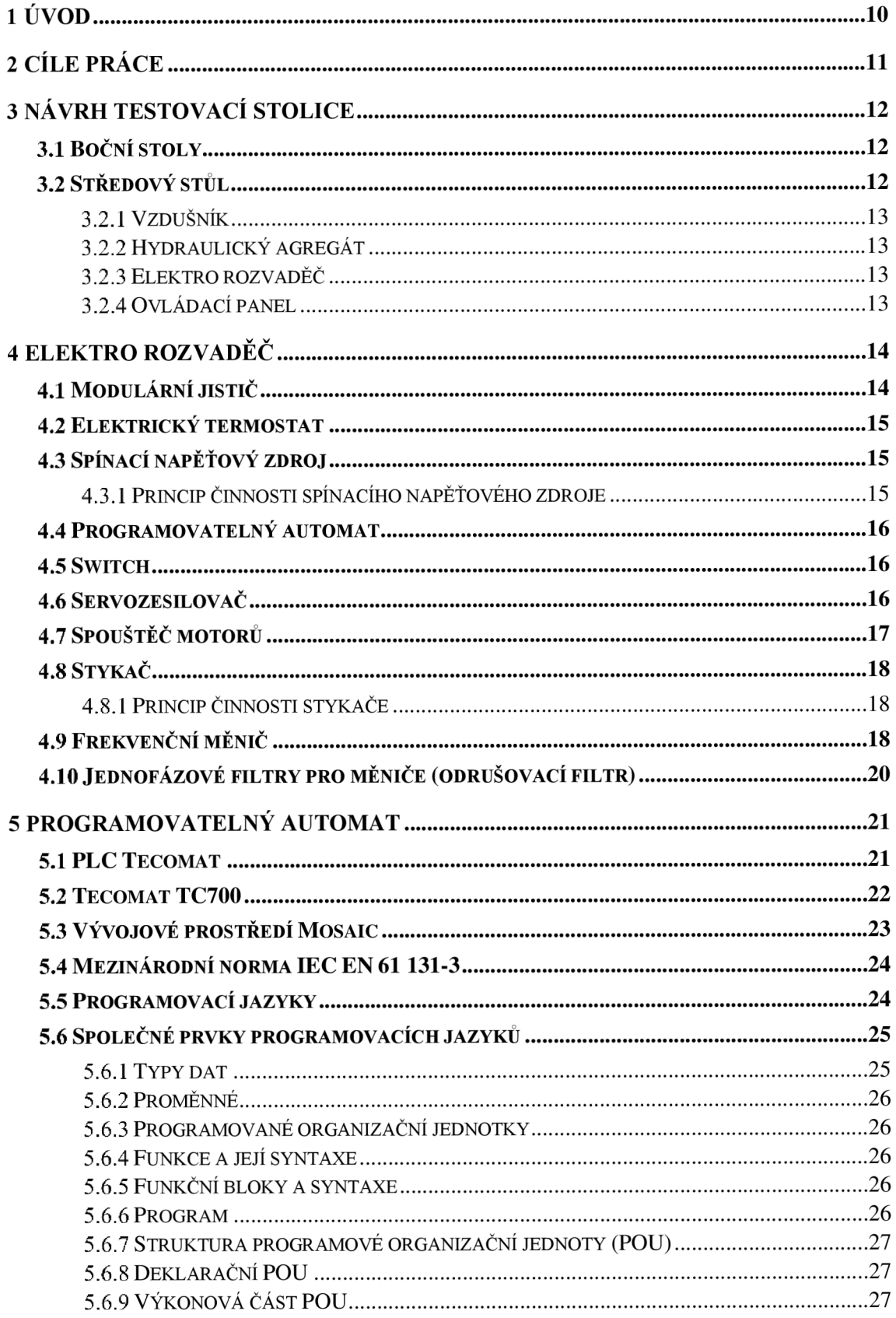

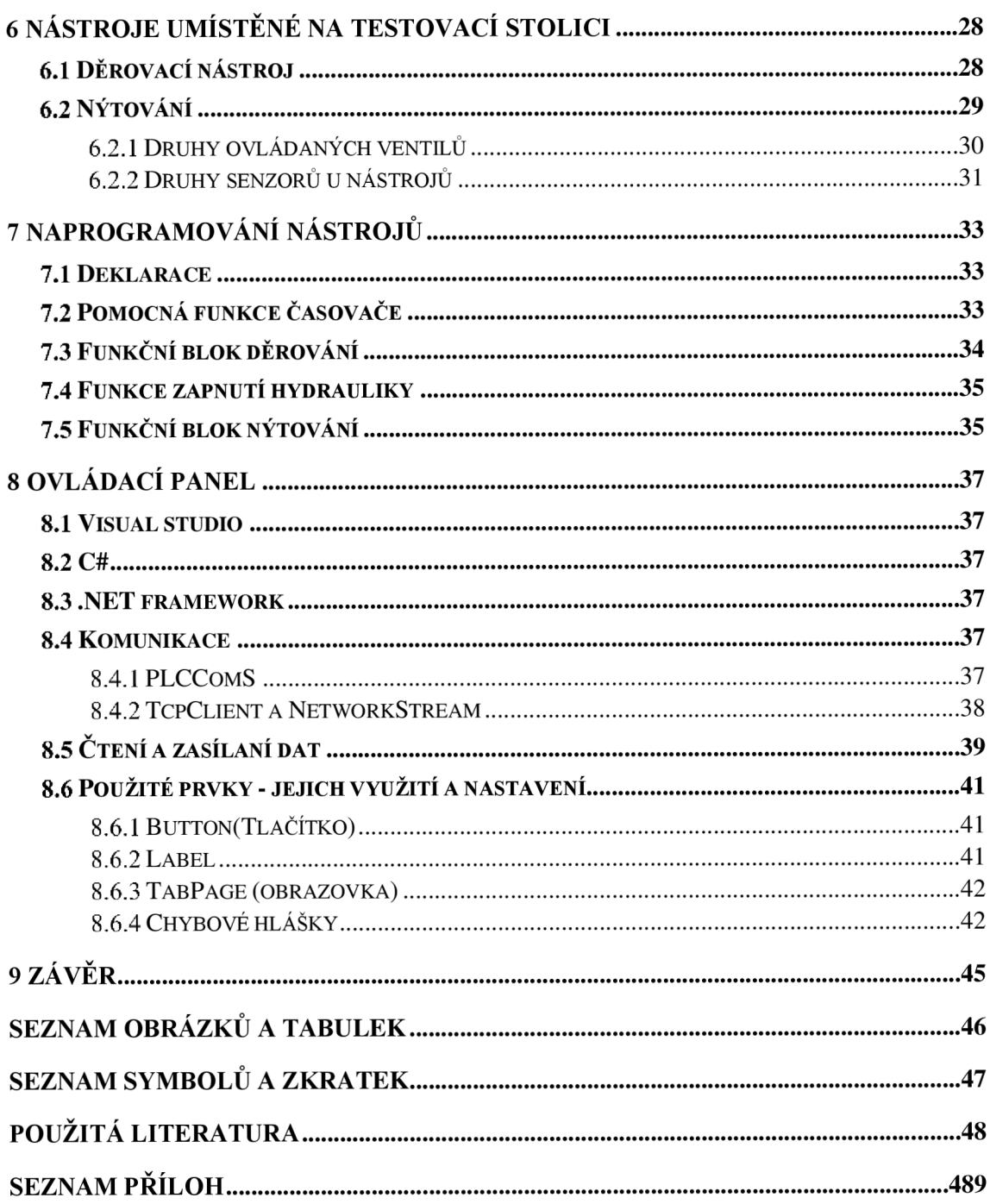

## **1 ÚVOD**

Při splňování čím dále více náročných podmínek zákazníků na výrobní čas stínících lamel, je zapotřebí vyvíjet nové nástroje urychlující proces výroby lamely s požadovanými prvky (díry, háčky, podkovy atd.). K tomuto účelu slouží navržená vývojová testovací stolice schopná pojmout jakýkoliv nástroj používaný k výrobě lamel. Práce je vytvořena pro společnost Zebr s.r.o. V této společnosti probíhá moje praxe, kterou mi firma umožnila během mého studia na VUT .

Firma Zebr s.r.o. se soustředí především na výrobu strojů, které plně automatizují proces výroby stínících lamel. Ty se nejčastěji skládají ze tří různých částí. První část slouží k válcování lamely do požadovaného tvaru. Druhá část stroje se skládá s různých druhů nástrojů, které slouží k výrobě díry nebo k rozdělení lamely. Poslední část převážně slouží k odkládání vyrobených lamel.

## **2 CÍL E PRÁCE**

Hlavním cílem bakalářské práce byl návrh jednoduché konstrukce testovací stolice a následné odzkoušení funkce nástrojů na testovací stolici. Tyto nástroje byly odzkoušeny pomocí ovládacího panelu obsahující nově vytvořenou aplikaci ve formulářovém prostředí Visual Studio.

První kapitoly práce jsou zaměřeny na popis konstrukce navržené testovací stolice a veškerých komponent elektro rozvaděče. V němž jsou umístěny všechny prvky potřebné pro chod stolice a nástrojů. Hlavním prvkem, který byl popsán je řídící systém umožňující naprogramování nástrojů pomocí prostředí Mosaic.

Druhá část práce se věnuje popisu funkce a naprogramování nově vyrobených nástrojů a následné ukázce činnosti těchto nástrojů. Poslední část práce se zaměřuje na aplikaci ovládacího panelu, kde se popisují jednotlivé funkce formulářových prvků.

## **3 NÁVRH TESTOVACÍ STOLICE**

Testovací stolice má sloužit jako univerzální stůl, na který je možné připojit nástroje, které jsou ve vývoji a je nutné je odzkoušet a doladit než přijdou ve finální verzi na stroj zákazníka.

Hlavním úkolem bylo navržení konstrukce testovací stolice, umožňující snadnou montáž a manipulaci. Konstrukce byla navržena ze systému hliníkových profilů značky Item (od firmy Haberkorn Ulmer s.r.o.), které jsou ideálním řešením právě pro nejrůznějších jednoúčelové stroje a zařízení. Základem Item systému jsou přesné eloxované hliníkové profily s podélnými drážkami a otvory pro upevnění spojovacích prvků a rozsáhlého příslušenství. Povrchové plochy jsou odolné proti korozi a poškrábání. Koncepce systému umožňuje velkou pružnost, vysokou přesnost i pevnost, ale také rychlou přestavitelnost a možnost opakovaného použití prvků.

Stolice se skládá ze tří částí. Dvou bočních stolů a jednoho středního stolu. Ke stolici náleží i samostatně stojící ovládací panel, s jehož pomocí lze odzkoušet dané komponenty pomocí navržené aplikace viz kapitola **8.** 

### **3.1 Boční stoly**

Boční stůl je složený pomocí jednoduchých hliníkových Itemů do obdélníkového tvaru, se čtyřmi nastavitelnými nohami pro nastavení rovinnosti a stejné výšky všech stolů testovací stolice. Pro spojování hliníkových Itemů byly použity speciálně tvarované matice, které lze koupit od výrobce Itemů.

Ke každému stolu je připevněn odkládací žlab, který slouží k odkládání používaného nářadí, například šroubováky, imbusové klíče, spojovací materiál atd.

Boční stoly jsou umístěny z každé strany středového stolu. Je na nich možné aplikovat různé komponenty jako například dělící či děrovací nástroje, nastřelování či posouvání. Využití však najdou také jako skladovací prostory pro lamely na testování posouvadel. Lze však použít i různá čidla na kontrolu rychlosti posunu lamely apod.

Každý boční stůl obsahuje namontovaný ventilový terminál, který bude sloužit k ovládání pneumatických komponentů namontovaných nástrojů. Přesnou konstrukci a seznam použitých prvků najdeme v příloze A1 Výkresová dokumentace.

### **3.2 Středový stůl**

Středový stůl je nejdůležitější částí testovací stolice, jelikož se zde nachází veškeré vstupní parametry potřebné ke zkoušení komponentů.

Z hlediska konstrukce byl středový stůl navržen pro umístění těchto vstupních parametrů, ale i také pro umístění nového nýtovacího nástroje. Přesnou konstrukci a seznam použitých prvků najdeme v příloze A2 Výkresová dokumentace.

Vstupy: - Vzdušník

- Hydraulický agregát
- Elektro rozvaděč
- Ovládací panel

### **3.2.1 Vzdušník**

Vzdušník o objemu 4L je výrobkem firmy Zebr s.r.o.. Z něj je vedeno 12 **vývodu,** které slouží pro rozvod pracovního tlaku do ventilových terminálů.

### **3.2.2 Hydraulický agregát**

Hydraulické agregáty od firmy Argo-Hytos jsou určeny pro zástavbu do malých prostorů a mohou být použity u zdvihacích plošin, zvedacích stolů, manipulačních zařízení, malých lisů, obráběcích strojů a mobilních aplikací. Agregát se skládá z elektromotoru, zubového čerpadla, řídicího bloku a nádrže. Centrální blok, odlitý ze slitiny hliníku, tvoří zároveň nosnou část pro připevnění hydraulických prvků [9].

#### **3.2.3 Elektro rozvaděč**

Elektro rozvaděč je skříň, která obsahuje elektrické přístroje pro měření, ovládání a jištění elektroinstalace. Do rozvaděče je zavedeno několik kabelů, jenž jsou nutné pro jeho funkci a chod testovací stolice, více o obsahu elektro rozvaděče bude popsáno v kapitole 3.

#### **3.2.4 Ovládací panel**

Rám ovládacího panelu je vyroben pomocí ocelových čtvercových profilů, které jsou navzájem spojeny pomocí svařování. Hlavní důvod použití tohoto rámu spočívá v jeho dutém tvaru, který nám poskytuje větší odolnost natažených kabelů. Hlavní komponentou panelu je dotykový počítač obsahující námi naprogramovanou aplikaci viz kapitola 7, která slouží k nastavení a ovládání nástrojů testovací stolici.

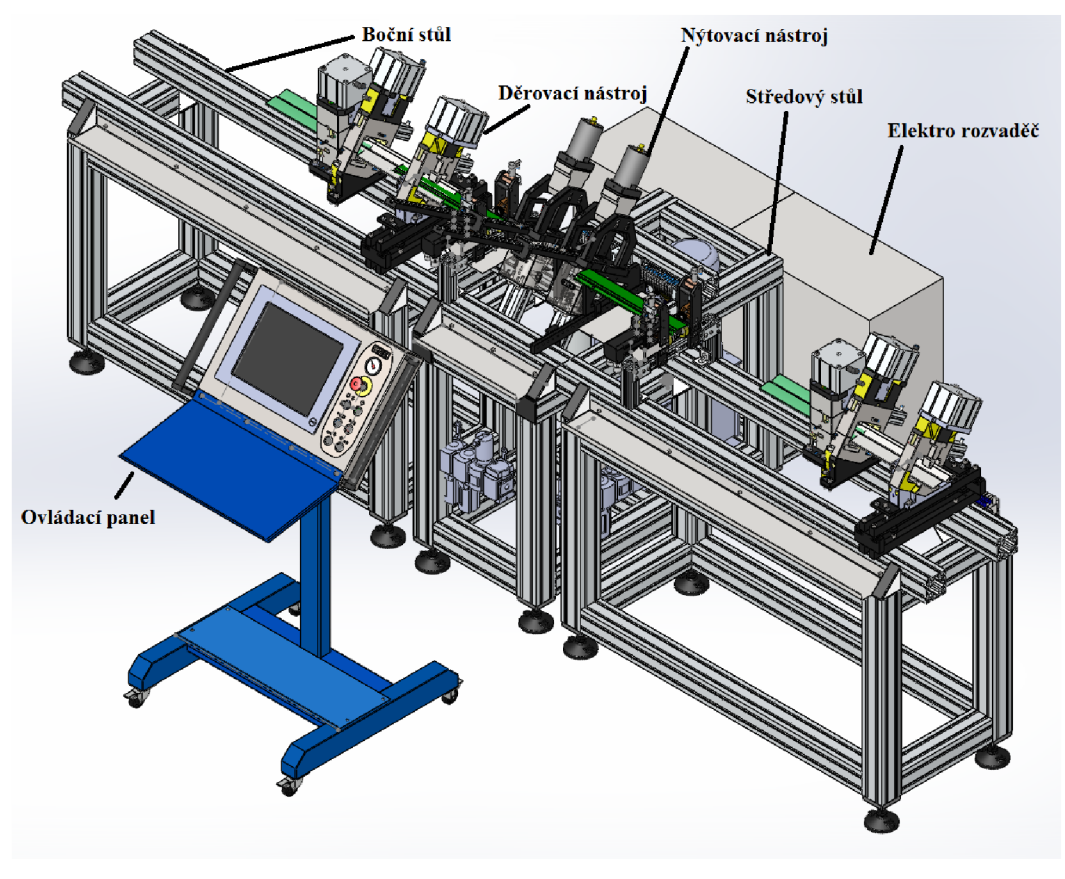

*Obrázek 1 - Navržená Konstrukce testovací stolice* 

## **4 ELEKTRO ROZVADĚČ**

Elektro rozvaděč je skříň, která obsahuje elektrické přístroje ovládání a jištění elektroinstalace, které zajišťují správný chod nástrojů umístěných na testovací stolici. V našem případě elektro rozvaděč obsahuje tyto komponenty:

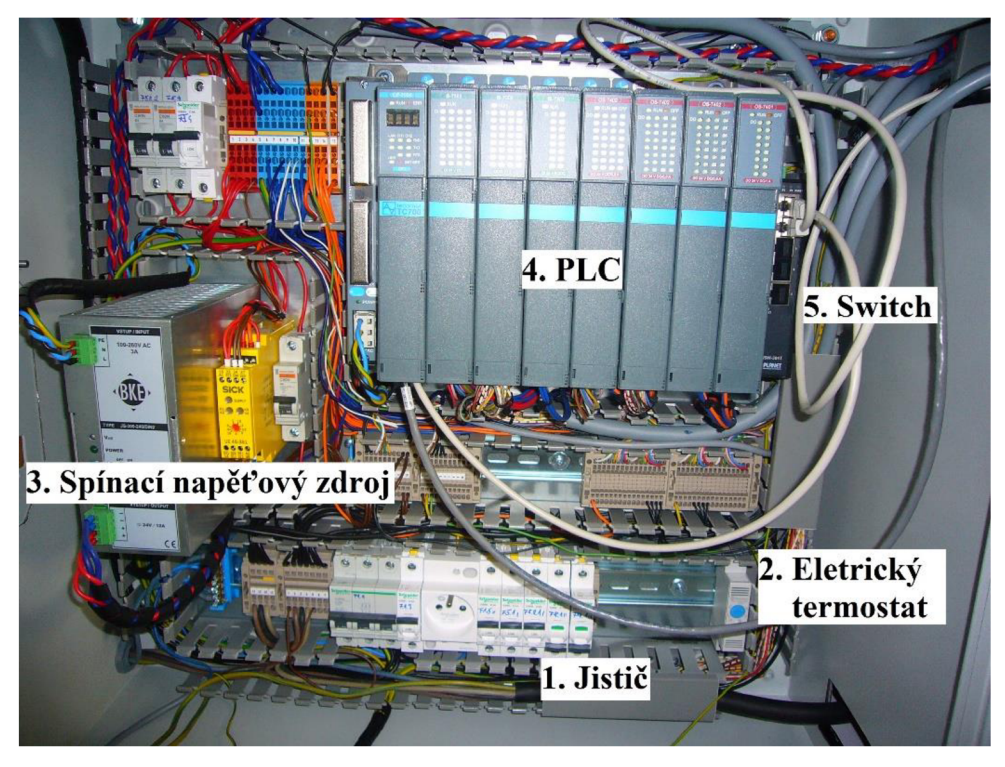

*Obrázek 2 - První část elektro rozvaděče* 

### **4.1 Modulární jistič**

Modulární jistič je elektrický přístroj, který chrání elektrický obvod bezpečným automatickým rozpojením obvodu pří zkratu či překročení jmenovitého proudu s reakcí až 4 - 25ms. Konstrukci modulárního jističe je možné vidět na obrázku 3.

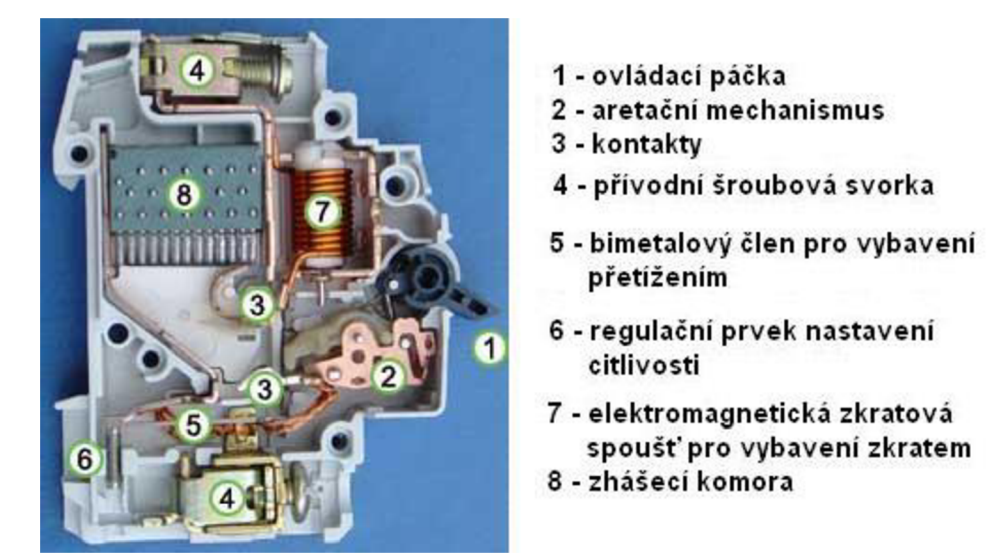

*Obrázek 3 - Konstrukce modulárního jističe* 

Správnou funkci jističe zajišťuje tepelná a zkratová spoušť. Tepelná spoušť je tvořena bimetalovým páskem, vloženým do proudové dráhy a chrání vedení proti přetížení proudem, který je větší než jmenovitý. Princip ochrany je založen na tepelné roztažnosti, kdy se v případě většího proudu bimetalový pásek prohne a uvolní západku. Dochází k vypnutí jističe.

V případě zkratových proudů je zapotřebí co nejrychleji odpojit chráněný obvod, což zajišťuje elektromagnetická zkratová spoušť. Skládá se z cívky vložené do proudové dráhy a v případě, že dojde v obvodu ke zkratu a cívkou začne téct zkratový proud, vytvoří se magnetické pole, které přitáhne kotvu vypínajícího jističe. Tím dojde k vypnutí jističe.

### **4.2 Elektrický termostat**

Slouží k udržování stále teploty v rozvaděči. Při dosažení nastavené teploty termostatu, se sepne ventilátor umístěný na dveřích rozvodné skříně, který odvede teplý vzduch z rozvaděče.

### **4.3 Spínací napěťový zdroj**

Spínací zdroj slouží k transformaci síťového napětí na požadované napětí 24 V a 12 A . Výstupní napětí tohoto zdroje je získáno ze vstupního pomocí spínání. Principiální blokové schéma spínaného zdroje ukazuje obrázek 4.

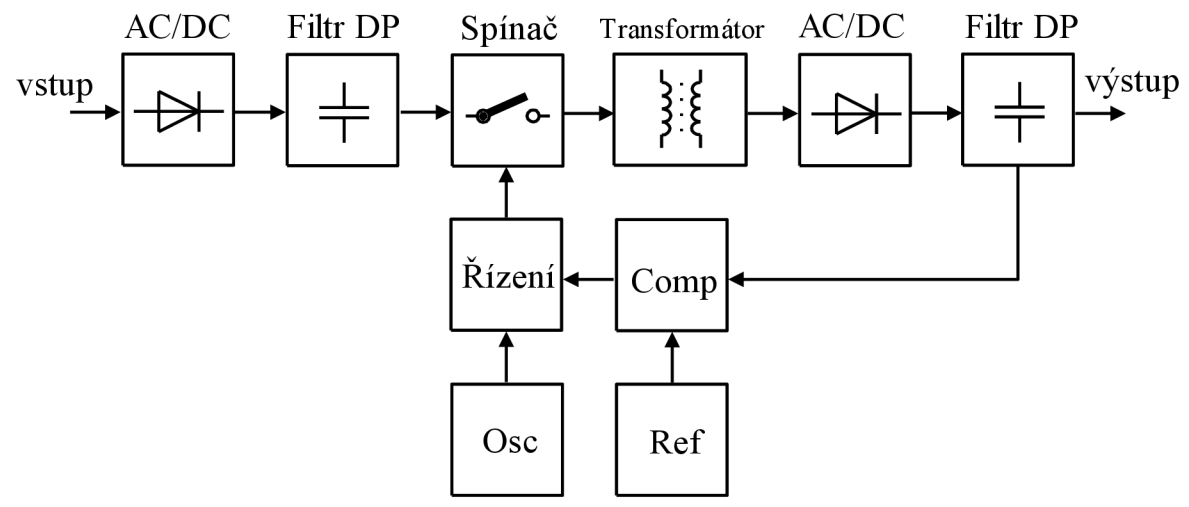

*Obrázek 4 - Obecné blokové schéma spínaného zdroje.* 

### **4.3.1 Princip činnosti spínacího napěťového zdroje**

Vstupní napětí je v usměrňovači (AC/DC měniči) přeměněno na stejnosměrné. V praxi je často požadováno velmi dobré vyhlazení střídavé složky. Děje se tak buďto analogovým filtrem typu dolní propust (DP) nebo díky zpětné vazbě ve spínané části. Stejnosměrné napětí přichází na spínač, kterým bývá tranzistor spolu s dalšími pomocnými obvody. Pomocí spínače, jehož kmitočet je svázán s kmitočtem oscilátoru (Ose), je stejnosměrné napětí přeměněno na střídavé obdélníkového nebo trojúhelníkového průběhu. Kmitočet spínání bývá různě vysoký podle typu a určení zdroje. Velikost tohoto střídavého napětí je poté transformátorem upravena podle potřeby. Je-li požadováno na výstupu stejnosměrné napětí, může být výstupní napětí transformátoru dále usměrněno. Zdroj obsahuje zpětnou vazbu, pomocí které je řízena logika spínání spínače a která zajišťuje rovněž stabilizaci (regulace). Zde se používají bloky jako komparátory (Comp), zdroje referenčních napětí (Ref) apod.

Navržený spínací zdroj je určený pro napájení zařízení průmyslové automatizace, řídící a regulační techniky, jelikož je odolný proti rušení [5].

### **4.4 Programovatelný automat**

Dále PLC (Programmable Logic Controller = programovatelný automat) je malý průmyslový počítač používaný pro automatizaci procesů v reálném čase. V našem případě byl použit modulární řídící systém Tecomat TC700 viz kapitola 4.

### **4.5 Switch**

Switch je zařízení sloužící k propojení ovládacího panelu s PLC či k napojení programátora na PLC.

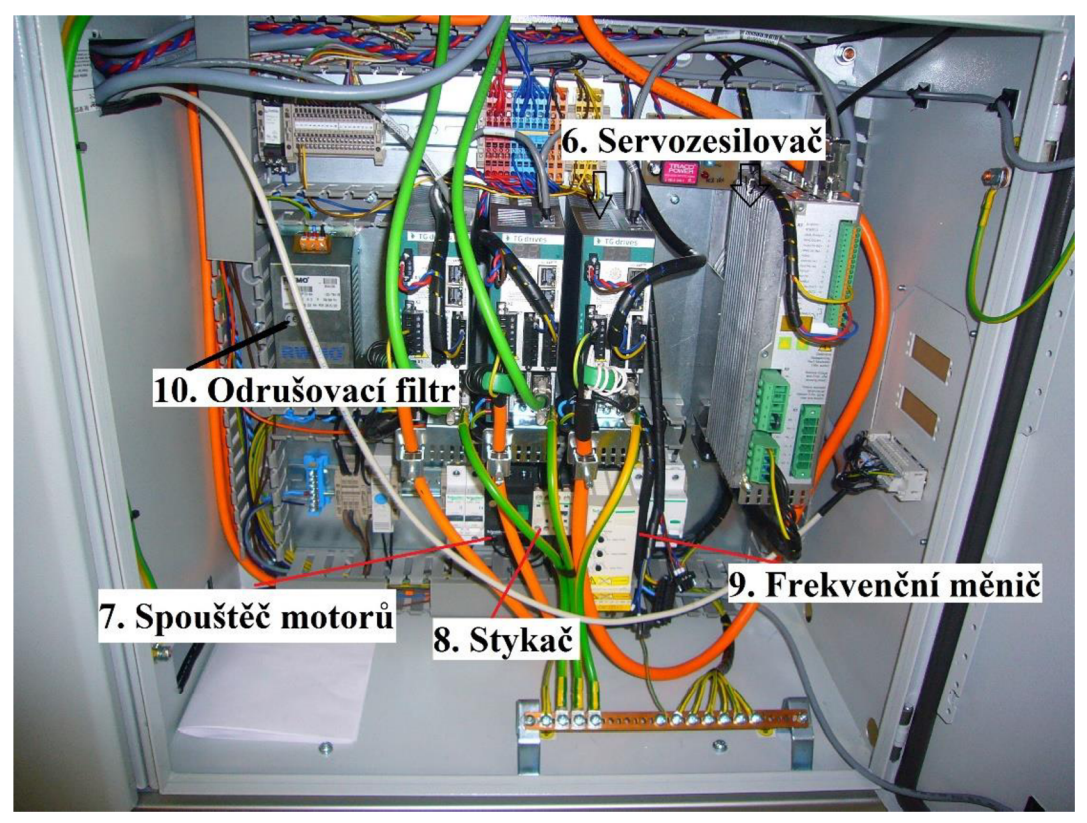

*Obrázek 5 - Druhá část elektro rozvaděče* 

### **4.6 Servozesilovač**

Servozesilovač slouží jako ústřední člen pro ovládání servopohonu, který v sobě spojuje funkci napájení a řízení samotného motoru a funkci pro ovládání tohoto motoru z nadřazeného systému, v tomto případě PLC . Pro realizaci zpětné vazby lze použít řadu snímačů implementovaných přímo na osu motoru. Pro komunikaci mezi servozesilovačem a nadřazených systémem lze použít různé typy sítí (CAN , EtherCAT, Profinet a Ethernet IP). V tomto případě byly do rozvaděče umístěny dva druhy servozesilovačů od fimy TG Drives.

Tyto typy servozesilovačů byly určeny pro řízení synchronních servopohonů, obsahují prostředky pro napájení motoru a pro jeho řízení za použití tří kaskádně zapojených regulačních smyček. Na nejnižší úrovni je implementován regulátor proudu pro napájenou fázi. Nad tímto regulátorem funguje rychlostní a dále pak polohový regulátor. Pro napájení synchronního motoru se využívá pulsně šířkové modulace, což přináší vysokou flexibilitu pro generování napěťové charakteristiky.

Tyto servozesilovače jsou vybaveny vstupy pro komunikaci s mnoha druhy snímačů polohy, což nabízí velkou škálu řešení z hlediska použitého zpětnovazebního snímače i aplikace servopohonu [7], [8].

| <b>TGA 300</b>                                                                                    | <b>AKD 3006</b>                                                                                               |
|---------------------------------------------------------------------------------------------------|----------------------------------------------------------------------------------------------------|
| Digitální vstupy (4) a výstupy (2)                                                                | Digitální vstupy (7) a výstupy (2)                                                                            |
| Digitální proudová (32,25 µs), rychlostní<br>$(62, 5 \mu s)$ a polohová (125 µs) regulační smyčka | Digitální proudová $(0.67 \,\mu s)$ , rychlostní $(62.5 \,\mu s)$<br>μs) a polohová (125 μs) regulační smyčka |
| Vybaveny odrušovacím síťovým filtrem                                                              | Vybaveny odrušovacím síťovým filtrem<br>v případě napájení 3x400 V                                            |
| Řízení pomocí komunikačních rozhraní<br>RS232, CANopen                                            | Řízení pomocí komunikačních rozhraní CAN,<br>EtherCAT, Profinet a Ethernet IP                                 |
| Levnější v případě řízení větších motorů                                                          | Dražší v případě řízení větších motorů                                                                        |

*Tabulka 1 - Porovnám rozdílných funkcí servozesilovačů* 

### **4.7 Spouštěč motorů**

Tento typ jističů zaručuje ochranu motorů jak proti zkratům, tak i proti nadproudu rychlým přerušením obvodu s poruchou. Jde o kombinaci elektromagnetického jističe a nadproudového relé. V těchto spouštěcích má ochrana proti zkratům pevnou mez, obvykle třináctinásobek maximálního proudového nastavení tepelné ochrany.

Tepelná ochrana (proti nadproudu) je kompenzována na změny okolní teploty. Nastavení tepelné ochrany lze měnit zepředu spouštěče. Nastavená hodnota musí odpovídat jmenovitému proudu chráněného motoru. Kromě toho je vzdálenost mezi kontakty ve vypnutém stavu dostatečná pro zajištění izolace.

### **4.8 Stykač**

Stykač slouží k spojení nebo rozpojení elektrického spojení. Na obr. je možné vidět princip a vnitřní konstrukci třífázového stykače.

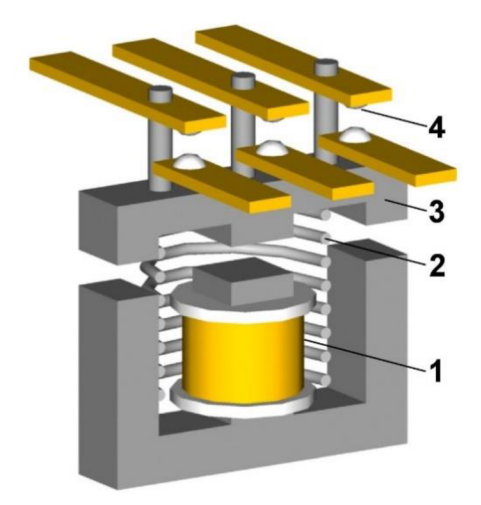

*Obrázek 6 - Popis funkce a vnitřní konstrukce stykače* 

- 1. Cívka s jádrem
- 2. Vratná pružina
- **3.** Kotva
- 4. Silový spínací kontakt

#### **4.8.1 Princip činnosti stykače**

Když přivedeme napětí na svorky cívky stykače, vznikne magnetické pole a kotva s pohyblivými kontakty je přitažena k pevným kontaktům. Tím dojde k elektrickému spojení.

### **4.9 Frekvenční měnič**

Při napájení asynchronních elektromotorů, je zapotřebí použít frekvenční měnič (nepřímý měnič frekvence), který se skládá ze čtyř základních částí:

- Vstupní usměrňovač  $\overline{a}$
- Stejnosměrný mezi obvod
- Střídač
- Řídící obvody

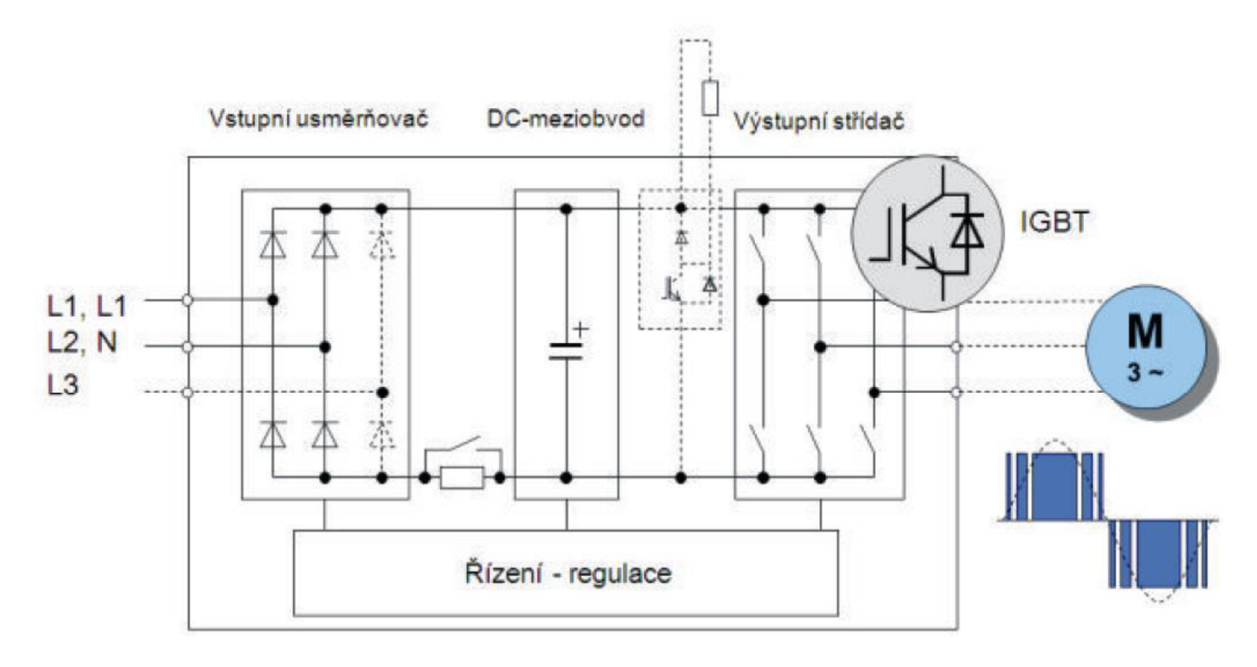

*Obrázek 7 - Základní části frekvenčního měniče* 

Princip funkce nepřímého měniče frekvence spočívá v tom, že vstupní střídavé napětí je nejprve ve vstupním usměrňovači usměrněno na napětí stejnosměrné buď o konstantní, nebo proměnné velikosti a následně je z něj střídačem vytvořeno výstupní střídavé napětí o požadované efektivní hodnotě a frekvenci.

V našem případě je vstupní usměrňovač měniče neřízený, diodový, poskytuje tedy stejnosměrné napětí o konstantní velikosti. Stejnosměrný meziobvod obsahuje kondenzátor, který slouží ke stabilizaci napětí a také prvky s indukční zátěží k vyhlazení průběhu stejnosměrného napětí odebíraného ze sítě.

Střídač je zdroje výstupního napětí o proměnné velikosti a frekvenci čehož se dosahuje spínáním jednotlivých vypínatelných výkonových součástek pomocí některé z metod řízení, která pro nový takt modulační frekvence určuje tzv. poměrné otevření stři dače. Průběh výstupního napětí a proudu je vyhlazován zátěži nebo pomocí LC sinusových filtrů.

Pro pohon asynchronních elektromotorů je nutno použít střídač, který je schopen zajistit komutaci svých součástek, nejběžněji se využívá třífázový střídač, který má šest větví. V každé větvi je vypínatelná součástka se zapojenou diodou, které dohromady tvoří spínač, jelikož v tomto případě tvoří dvě větve jednu fázi tak pak dva spínače ve fázi tvoří přepínač, ten připojuje fázi ke kladnému nebo zápornému přívodu napětí.

Z metod řízení střídačů se především používá metoda pulzně-širokého řízení (modulace), ale existuje i obdélníkové řízení, které se nevyužívá kvůli vysokému obsahu harmonických ve výstupních průbězích a špatným dynamickým vlastnostem.

Pulzně - široké řízení, PWM (Pulse Width Modulation), v PWM se okamžiky přepnutí spínače dané fáze určují jako průsečíky mezi trojúhelníkovým napětím a na stejné ose přidaným sinusovým referenčním napětím **[3].** 

### **4.10 Jednofázové filtry pro měniče (odrušovací filtr)**

Pro odrušení frekvenčních měničů se většinou používají odrušovací filtry. Filtr se připojuje mezi vstupní (síťové) svorky frekvenčního měniče a napájecí síť. Omezují tedy rušení, které generuje frekvenční měnič a jenž by se šířilo napájecí sítí. V našem případě byla použita varianta jednofázového filtru, jehož schéma zapojení je uvedeno na Obrázku 7.

Filtr obsahuje dvě proudově kompenzované tlumivky, jeden odrušovací kondenzátor třídy X zapojený mezi fázové vodiče, který odrušuje protifázové složky rušivých proudů. Součástí filtru jsou i dva bezpečnostní kondenzátory třídy Y mezi fázovými vodiči a zemnícím vodičem k odrušení soufázových složek rušivého signálu. Pro zvýšení útlumu je zde přidán další kondenzátor Cx a další dvě odrušovací tlumivky L1 a L2 do obou fází. Pro vybíjení kondenzátorů v době odpojení od napájecí sítě je použit odpor R, jehož hodnota se může pohybovat od stovek k $\Omega$  až po jednotky M $\Omega$  [4].

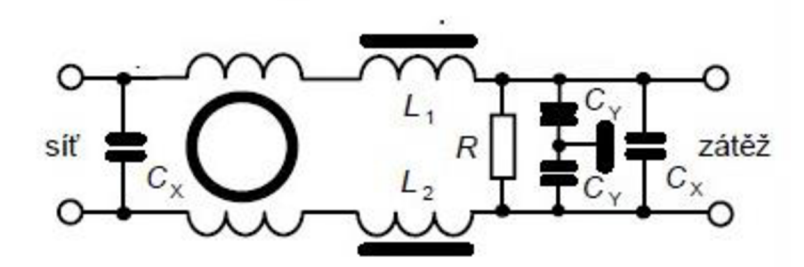

*Obrázek 8 - Schéma zapojení odrušovacího filtru* 

## **5 PROGRAMOVATELNÝ AUTOMAT**

Programovatelný automat, dále PLC (Programmable Logic Controller = programovatelný automat) je malý průmyslový počítač používaný pro automatizaci procesů v reálném čase. PLC se oproti normálnímu PC liší například tím, že vykonává program v cyklech. Jejich periferie jsou předem připraveny tak, aby mohly být propojeny s technologickými procesy.

Řídící algoritmus programovatelného automatu je zapsán jako posloupnost instrukcí v paměti uživatelského programu. Centrální jednotka postupně čte z této paměti jednotlivé instrukce, provádí příslušné operace s daty v zápisníkové paměti a zásobníku, případně provádí přechody v posloupnosti instrukcí, je-li instrukce ze skupiny organizačních instrukcí. Jsou-li provedeny všechny instrukce požadovaného algoritmu, provádí centrální jednotka aktualizaci výstupních proměnných do výstupních periferních modulů a aktualizuje stavy ze vstupních periferních modulů do zápisníkové paměti. Tento děj se stále opakuje a nazýváme jej cyklem programu.

### **5.1 PLC Tecomat**

Programové automaty Tecomat jsou určené pro řízení nejrůznějších strojů z oblasti průmyslu, jako je strojírenství nebo hutnictví. Dále také z oblasti chemického, vodohospodářského a potravinářského průmyslu apod. Tyto automaty patří mezi světové standarty PLC . Jelikož náplní této práce není porovnávání PLC automatů různých značek, musí být vyzdviženy ty přednosti, kterými disponuje firma Teco a.s. a její automaty. Jeden z hlavních faktorů proč bylo rozhodnuto používat tuto variantu je jednoznačně software, který firma poskytuje zdarma ke svým automatům, a možnosti v tomto programovém vybavení jménem Mosaic.

V němž se programuje podle mezinárodního standartu IEC EN 61 131-3. Firma nabízí automaty pro široké využití, ať už jsou to automaty, které mají několik vstupů a výstupů (tzv. kompaktní systémy - TC400), přes větší kompaktní systémy TC500, TC600 a TC650, až po velké aplikace pro které jsou určeny PLC typu TC700 a NS950. Porovnání všech typů naleznete v tabulce 1[2].

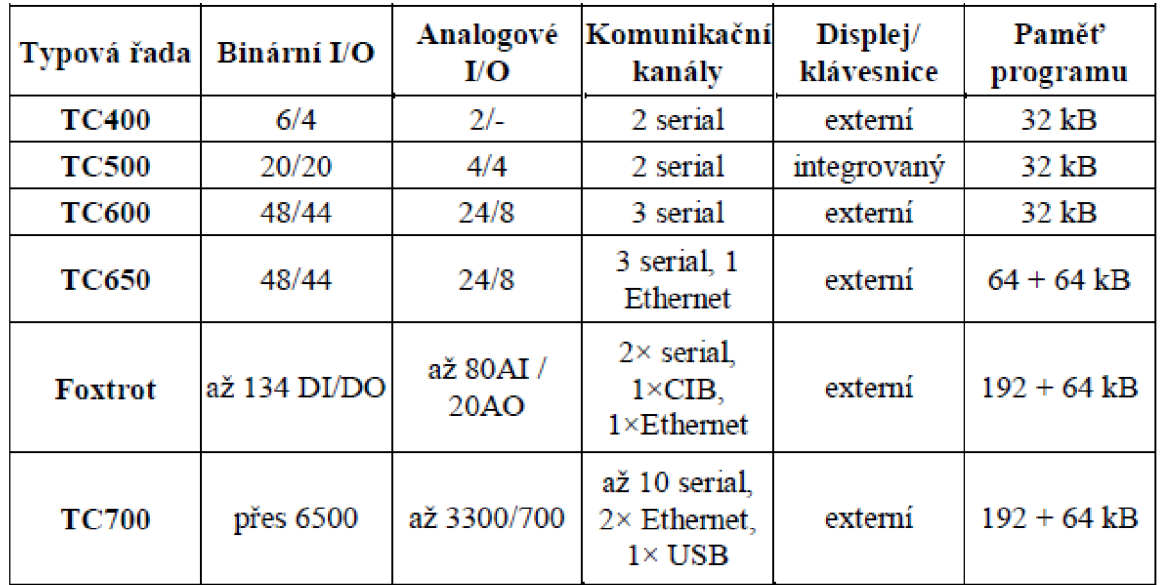

*Tabulka 2 - Porovnávající tabulka typů systému* 

### **5.2 Tecomat TC700**

V našem případě použijeme modulární systém Tecomat TC 700, který má širokou škálu využití od řízení technických zařízení budov až po složité řízení dopravy či strojů.

Základní sestava Tecomat TC 700 se skládá z nosného plochého rámu, v kterém jsou připojeny jednotlivé moduly. Každá taková soustava obsahuje jeden napájecí modul a centrální jednotku, zbytek modulů tvoři periferie. Nejdůležitějším modulem, který PLC musí obsahovat je centrální jednotka. Centrální jednotka provádí uživatelský program a obsahuje základní funkce bez, kterých se PLC neobejde. V našem případě využíváme centrální jednotku CP-7004 umožňující výstavbu PLC až do osmi rámů. Centrální jednotka CP - 7004 obsahuje 32 bitový RISC procesor s rychlostí až 0,2 ms/1000 instrukcí a integrovaný Web server.

Datové komunikace mezi PC a PLC nebo mezi PLC se obvykle realizovány sériovými přenosy. Systémy TC 700 podporují základní přenosy pomocí Ethernet nebo pomocí sítě EPSNET.

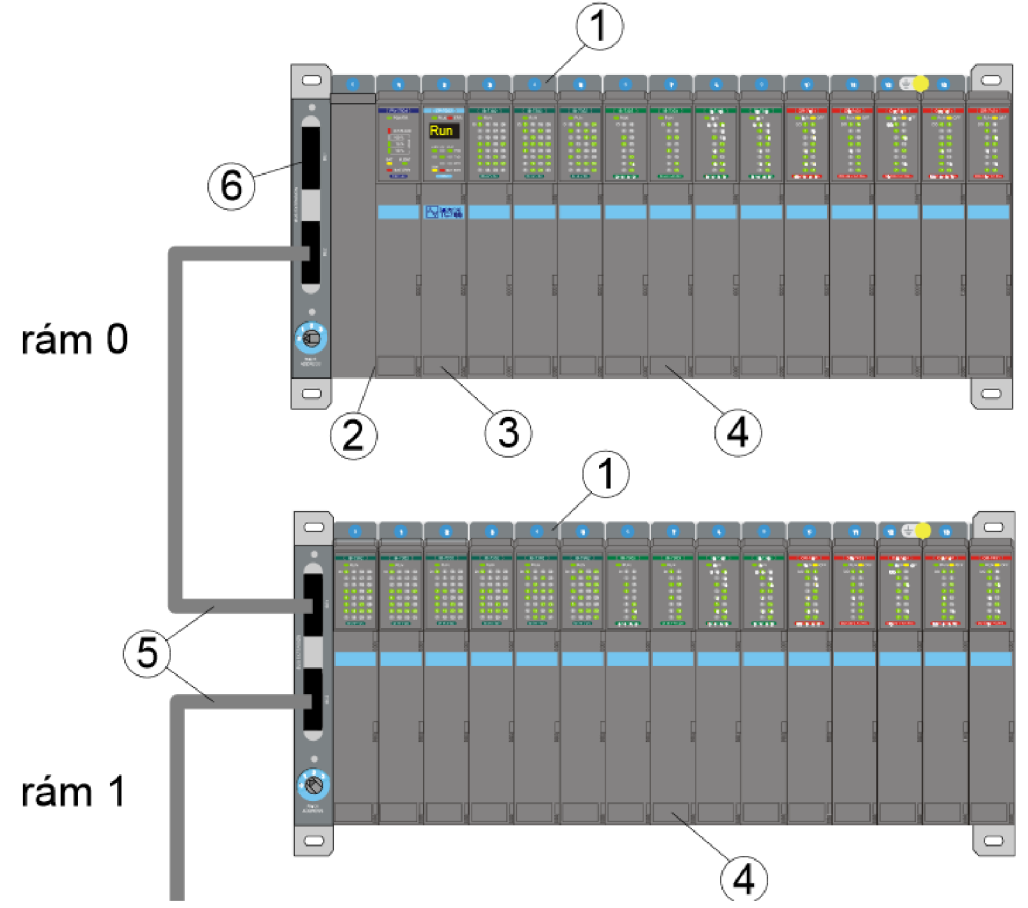

*Obrázek 9 - Sestava PLC Tecomat TC700* 

Popis obrázku Sestava PLC Tecomat TC700 :

- $1 -$ nosný rám
- 2 napájecí modul
- 3 centrální jednotka
- 4 periferní moduly
- 5 propojovací kabel mezi rámy
- 6 zakončení sběrnice

### **5.3 Vývojové prostředí Mosaic**

Velká většina výrobců PLC má svůj vlastní software k programování automatů pomocí PC. Výjimkou není ani firma Teco a.s., která ovšem svůj software nabízí zdarma. Vývojové prostředí Mosaic poskytuje značný komfort při tvorbě vlastních programů, dokumentování, jejich ladění či diagnostice. Nejméně důležitou vlastností prostředí Mosaic je možnost programovat a ladit PLC bez jeho fyzické přítomnosti (SimPLC). Programová forma je ve shodě s mezinárodní normou IEC EN 61 131-3 v textových jazyce IL (Instruction List = firemní mnemokód) a ST (Structured Text  $=$  strukturovaný text) a grafických jazycích LD (Ladder Diagram  $=$  reléové schéma) a FBD (Function Block Diagram = funkční bloky). Program se skládá z programové organizační jednotky (POU = Program Organisation Unit). Těmito jednotkami jsou funkce, funkční bloky a nejvyšší jednotkou je program (IL, ST, LD nebo FBD). Tyto jazyky je možno při tvorbě programu mezi sebou kombinovat. Také jsou ve vývojovém prostředí integrovány standardní i uživatelské knihovny funkcí a funkčních bloků. Mosaic také umožňuje komunikaci s řídícím systémem přes sériovou linku, Ethernet či USB. V prostředí je zahrnuta i podpora pro vytáčené připojení přes telefonní nebo GSM modem a i spojení přes Wi-Fi, která umožňuje dálkovou správu [2].

Stručný obsah nástrojů, které obsahuje vývojové prostředí Mosaic:

□ PanelMaker

- nástroj na tvorbu dialogů pro operátorské panely ID-07, ID-08 a PL C řady TC500 a TR200

- program pro panel je součástí programu pro PLC

 $\Box$  PanelSim

- simulátor operátorských panelů, dovoluje zkoušet dialogy vytvořené PanelMakerem bez připojení skutečného panelu, funguje jak s reálným, tak i simulovaným PLC

□ PIDMaker

- nástroj pro ladění a návrh PID regulátorů

- nabízí interaktivní náhled na průběh regulace, usnadňuje správné nastavení parametrů regulátoru a generuje programový kód

- součástí je simulace jednoduchých soustav do třetího řádu s dopravním

zpožděním

□ GraphMaker

- nástroj pro podporu ladění a diagnostiku řízeného systému umožňuje zobrazení průběhů vybraných proměnných offline i v reálném čase

- dva sledovací kurzory, nastavitelná perioda vzorkování, umožňuje ukládání dat na disk i export do DB programů

- funkce digitálního osciloskopu (16 kanálů) a logického analyzátoru.

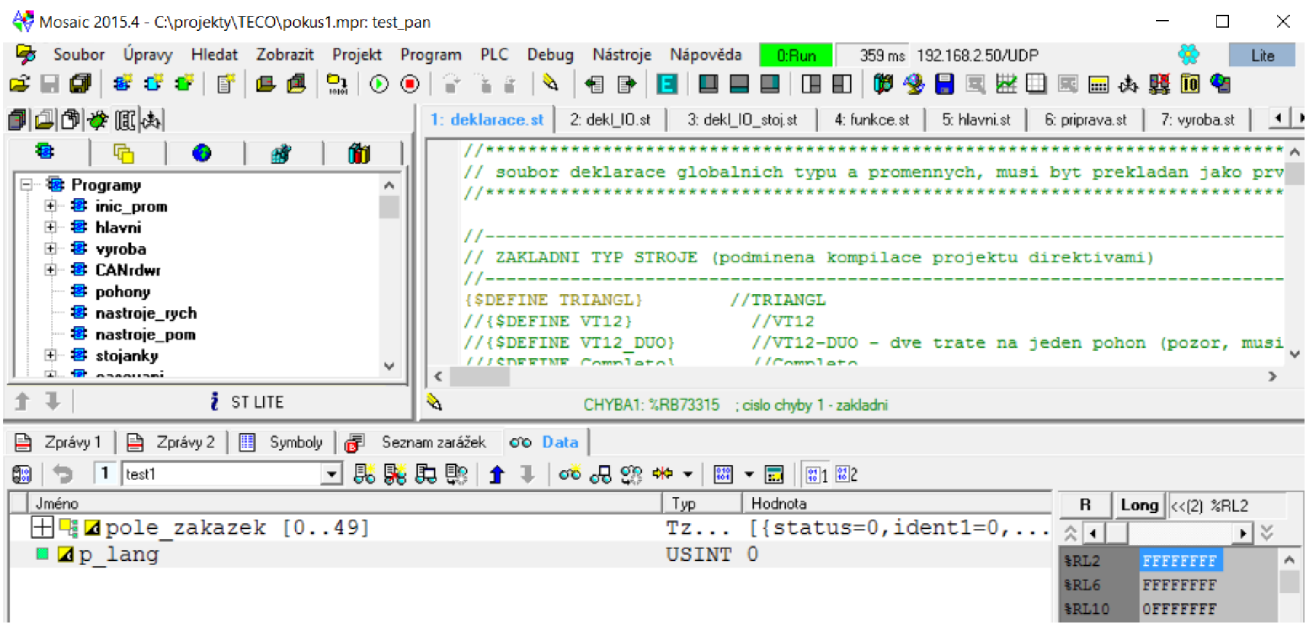

*Obrázek 10 -Mosaic* 

### **5.4 Mezinárodní norma IEC EN 61131-3**

Norma IEC 61 131 pro programovatelné řídící systémy má pět základních částí a představuje souhrn požadavků na moderní řídící systémy. Je nezávislá na konkrétní organizaci či firmě a má širokou mezinárodní podporu. Jednotlivé části normy jsou věnovány jak technickému tak programovému vybavení těchto systémů.

V ČR byly přijaty některé části této normy pod následujícími čísly a názvy: ČSN EN 61 131-1 (Všeobecné informace), ČSN EN 61 131-2 (Požadavky na zařízení a zkoušky), ČSN EN 61 131-3 (Programovací jazyky), ČSN EN 61 131-4 (Podpora uživatelů), ČSN EN 61 131-5 (Komunikace), ČSN EN 61 131-7 (Programování fuzzy řízení). V Evropské unii jsou tyto normy přijaty pod číslem EN IEC 61 131.

Výsledkem normy IEC 61 131 je specifikace syntaxe, sémantiky unifikovaného souboru programovacích jazyků, včetně obecného softwarového modelu a strukturujícího jazyka. Tato norma byla přijata jako směrnice u většiny významných výrobců PLC.

Podrobné informace o mezinárodní normě IEC EN 61131-3 jsou uvedeny v [2].

### **5.5 Programovací jazyky**

Ve vývojové prostředí Mosaic jsou definovány čtyři programovací jazyky. Jejich sémantika i syntaxe je přesně definována. Zvládnutím těchto jazyků se otevírá cesta k používání široké škály řídicích systémů, které jsou na tomto standardu založeny.

Programovací jazyky se dělí do dvou kategorií:

#### **Textové jazyky**

**I L** - Instruction List - jazyk seznamu instrukcí

**ST** - Structured Text - jazyk strukturovaného textu

#### **Grafické jazyky**

**L D** - Ladder Diagram - jazyk příčkového diagramu (jazyk kontaktních schémat) **F B D** - Function Block Diagram - jazyk funkčního blokového schématu

Programovací jazyk volíme na základě typu řešeného problému, na úrovni popisu problému, na struktuře řídicího systému atd. Všechny čtyři základní jazyky (IL, ST, LD a FBD) jsou vzájemně provázány, to znamená, že je možné část programu naprogramovat v jazyce ST a zbytek doprogramovat v jiném jazyce.

Jazyk LD - jazyk příčkového diagramu je založen na grafické reprezentaci reléové logiky.

Jazyk IL (jazyk seznamu instrukcí) - je textový jazyk připomínající assembler.

Jazyk FBD je jazyk funkčního blokového schématu. Vyjadřuje chování funkcí, funkčních bloků a programů. Je to určitý systém prvků (příkazů), které zpracovávají signály.

Jazyk ST - jazyk strukturovaného textu je vyšší programovací jazyk, podobný Pascalu nebo C. Obsahuje všechny podstatné prvky moderního programovacího jazyka. Větvení IF, ELSE , CASE a iterační smyčky FOR, WHILE a REPEAT. Tento jazyk se používá pro definování komplexních funkčních bloků, které mohou být použity v jiném programovacím jazyku.

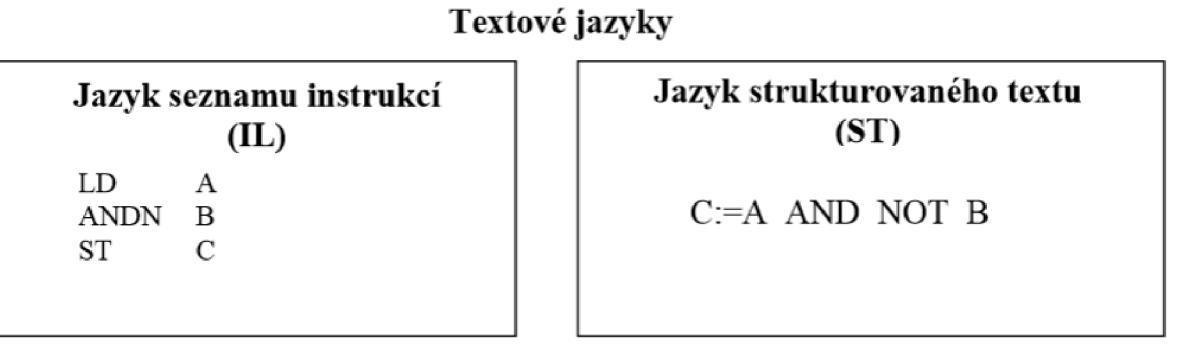

#### **Grafické jazyky**

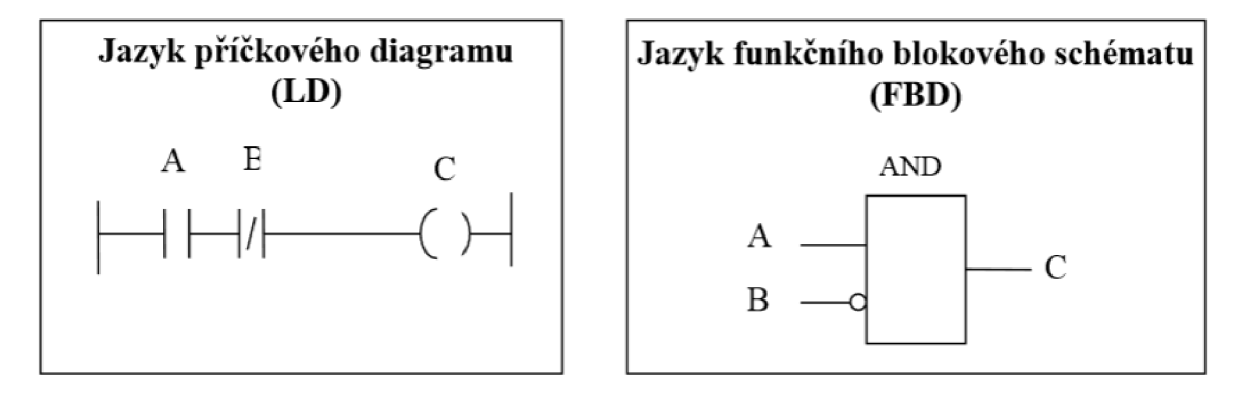

*Obrázek 11 - Ukázka jednotlivým programovacích jazyků* 

### **5.6 Společné prvky programovacích jazyků**

#### **5.6.1 Typy dat**

V rámci společných prvků programovacích jazyků jsou definovány typy dat. Před naprogramováním funkce je nutné definovat typy všech použitých parametrů. Běžné datové typy jsou BOOL, BYTE, WORD, INT, REAL, DATE, TIME, STRING atd.

#### **5.6.2 Proměnné**

Ve vývojovém prostředí Mosaic je možné přiřadit proměnné k hardwarovým adresám (vstupům, výstupům) ve zdrojích nebo programech. Tímto způsobem je dosaženo vysokého stupně hardwarové nezávislosti a možnosti opakovaného využití softwaru. Existují dva typy proměnných lokální a globální. Lokální proměnné jsou deklarovány pouze v jedné POU, což znamená, že můžeme použít jména těchto proměnných v jiných POU bez omezení. Globální proměnné mají globální působnost, tedy název proměnné může být v rámci projektu použit pouze jednou.

Pro zajištění správného počátečního stavu stroje je možné přiřadit parametrům počáteční hodnoty při startu.

#### **5.6.3 Programované organizační jednotky**

Funkce, funkční bloky a programy jsou v rámci normy IEC 61 131-3 nazývány programové organizační jednotky (Program Organization Units, zkratka POU). POU mohou být dodávány od výrobce řídícího systému nebo mohou být napsány uživatel. Každá POU může volat další POU a při tomto volání může volitelně předávat volané POU parametry.

Existují tři základní typy POU:

- $\Box$  funkce (function, FUN)
- $\Box$  funkční blok (function block, FB)
- $\Box$  program (program, PROG)

#### **5.6.4 Funkce a její syntaxe**

Nej jednodušší PO U je funkce, jejíž hlavní charakteristikou je to, že výsledek funkce je jednoznačně určen vstupními parametry při volání dané funkce. Funkce může vracet pouze jeden výsledek. IEC 61 131-3 definuje standardní funkce a uživatelem definované funkce. Standardní funkce jsou funkce dodané výrobce řídícího systému např. ABS funkce pro absolutní hodnotu. Jakmile jsou jednou definovány nové uživatelské funkce, mohou být používány opakovaně.

#### **5.6.5 Funkční bloky a syntaxe**

Dalším typem POU je funkční blok, který si na rozdíl od funkce, může pamatovat hodnoty z předchozího volání funkčního bloku. Tyto parametry mohou ovlivňovat výsledek funkčního bloku. Hlavním rozdílem mezi funkcí a funkčním blokem je tedy schopnost funkčního bloku vlastnit paměť pro zapamatování hodnot proměnných. Funkční blok může také vracet více než jeden výsledek. Jakmile je jednou funkční blok definován, může být používán opakovaně v daném programu, nebo v jiném programu, i v jiném projektu. Je tedy univerzální a mnohonásobně použitelný. Funkční bloky mohou být zapsány v libovolném z jazyků definovaném v normě.

Odvozené funkční bloky jsou založeny na standardních funkčních blocích, ale v rámci pravidel normy je možné vytvářet i zcela nové funkční bloky. Funkční bloky obsahují algoritmy i data, takže mohu zachovávat informaci o minulosti. Mají jasně definované rozhraní a skryté vnitřní proměnné, podobně jako integrovaný obvod nebo černá skříňka.

#### **5.6.6 Program**

Program je nejvyšší jednotkou POU, z které je možné volat funkce nebo funkční bloky. Naopak to není možné. Program je definovaný jako logický chod příkazů nutných pro zajištění zamyšleného zpracování signálu.

#### **5.6.7 Struktura programové organizační jednoty (POU)**

Každá POU se skládá ze dvou základních částí: deklarační a výkonné, jak je vidět na obrázku 12. V deklarační části POU se definují proměnné potřebné pro činnost POU. Výkonná část pak obsahuje vlastní příkazy pro realizaci algoritmu.

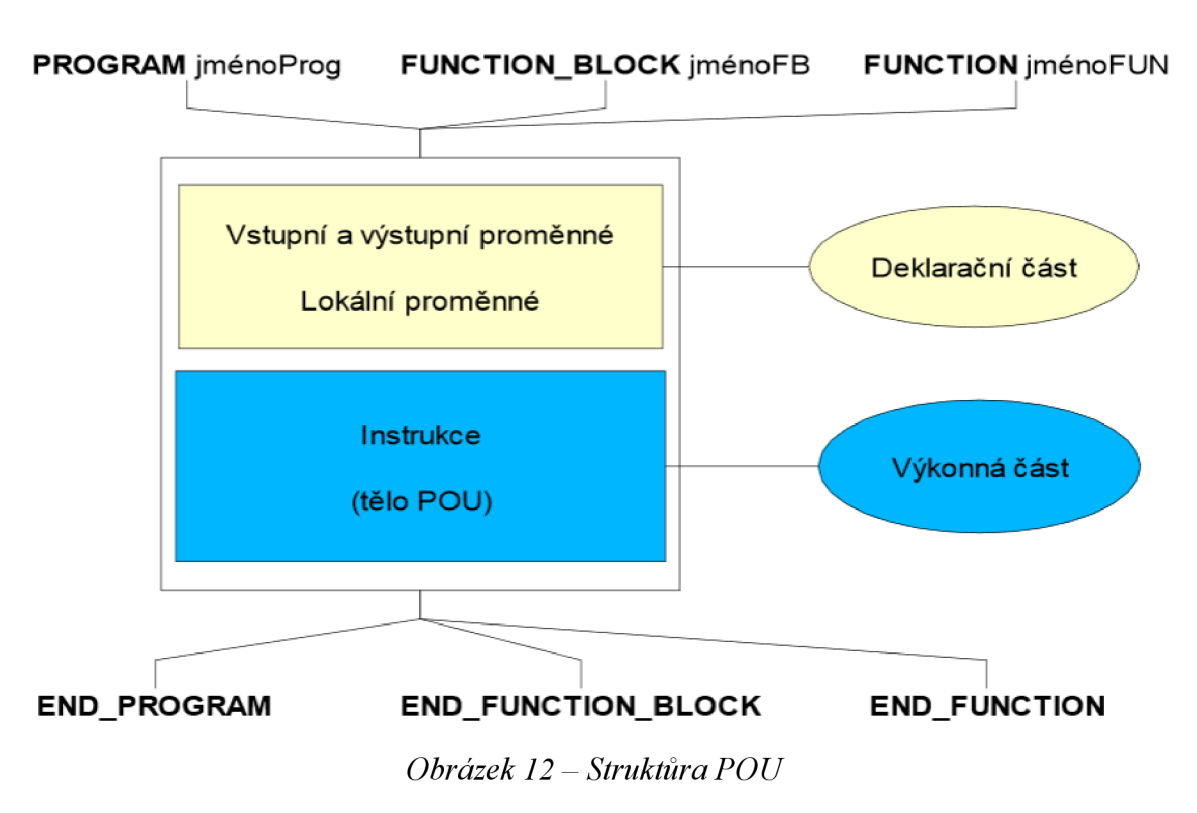

#### **5.6.8 Deklarační POU**

Deklarační část POU jsou k nadefinování proměnných potřebných pro činnost POU. Každá proměnná je definována jménem proměnné a datovým typem.

Proměnné lze rozdělit na 4 základní deklarační bloky: VAR\_INPUT, VAR\_OUTPUT, VAR a VAR TEMP. Každý blok je ukončen END VAR.

Na Obrázku 10 můžeme vidět, že vše začíná klíčovým slovem PROGRAM a je ukončeno klíčovým slovem END PROGRAM. Tato klíčová slova vymezují rozsah POU. Za klíčovým slovem PROGRAM je uvedeno jméno POU. Poté následuje deklarační část POU, která obsahuje definici proměnných uvedené mezi VAR\_INPUT a END\_VAR.

#### **5.6.9 Výkonová část POU**

Výkonná část POU obvykle následuje za částí deklarační a obsahuje příkazy a instrukce, které zpracovává centrální jednotkou PLC. V případě použití pouze globálních proměnných nemusí POU obsahovat deklarační část, tedy POU začíná hned výkonovou částí. Z výkonové části POU jsme schopni volat jiné POU[2].

## **6 NÁSTROJE UMÍSTĚNÉ NA TESTOVACÍ STOLICI**

V našem případě byly umístěny na testovací stolici dva nově navržené nástroje používané k výrobě žaluzií, kde hlavním úkolem bylo popsání funkce nástrojů a na základě toho vytvořit jednoduchý program pro odzkoušení těchto nástrojů na testovací stolici viz kapitola Program.

Nástroje:

- Děrovací nástroj
- Nýtovací nástroj

### **6.1 Děrovací nástroj**

Děrovací nástroj slouží k vytvoření díry do lamely. Děrování je zajištěno pneumatickými válci, jejichž funkci ovládáme přes ventilový terminál pomocí naprogramovaného PLC. Na obrázku 13 je možné vidět pneumatické schéma tohoto děrovacího nástroje.

V našem případě děrovací nástroj obsahuje dva pneumatické válce různých typů. Pro hlídání polohy pneumatického válce jsou použity dvě magnetické čidla. V tomto případě můžou nastat dvě polohy válce (vysunuto, zasunuto).

První pneumatický válec zajišťuje funkci přidržení lamely při děrování a je ovládaný pomocí jednoho ventilu. Druhý pneumatický válec slouží k vytvoření díry a jeho polohu ovládáme pomocí dvou ventilů.

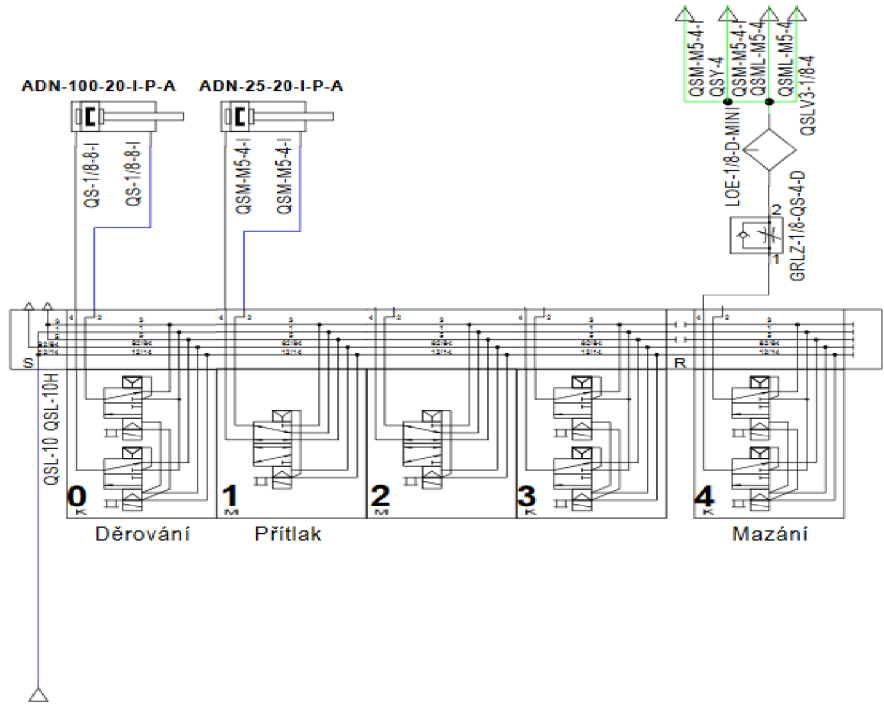

*Obrázek 13 - Pneumatické schéma děrovacího nástroje* 

### **6.2 Nýtování**

Nýtovací nástroj slouží k nanýtování koncovek na začátek nebo konec lamely. Funkce nástroje je zajištěna pomocí několika senzorů, pneumatických válců a hydraulického agregátu. Na obrázku 14 je zobrazeno pneumatické schéma ventilového terminálu, který slouží k řízení pneumatických válců, které jsou součástí nýtovacího nástroje.

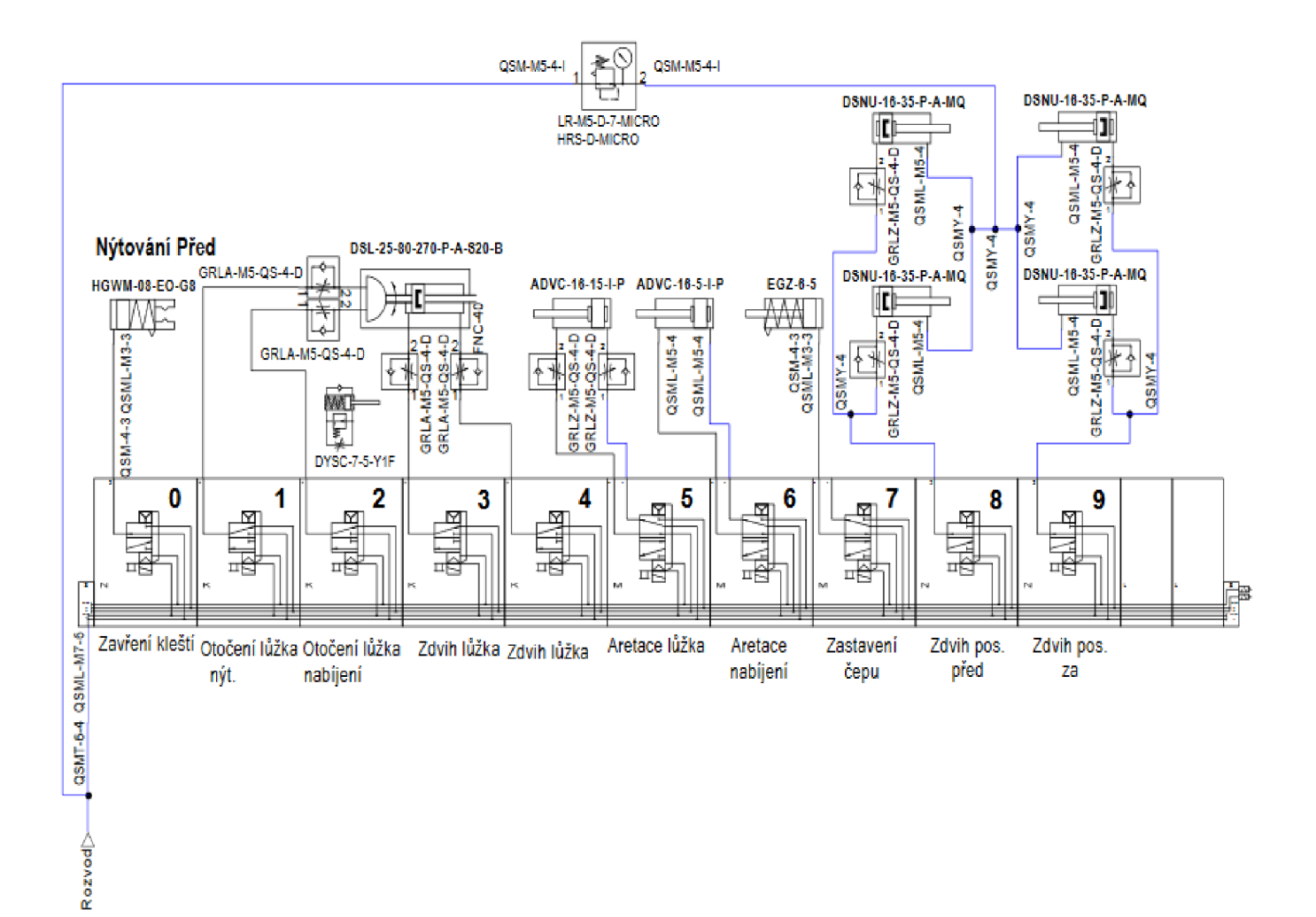

*Obrázek 14 - Pneumatické schéma nýtovacího nástroje* 

Popis funkce jednotlivých ventilů:

0 - Slouží k ovládání kleští, které zajistí polohu koncovky při nýtování.

1,2 - Řídí otáčení nýtovacího lůžka, buď doprava nebo doleva podle druhu nýtování (na začátku nebo na konci). Při vypnutí obou ventilů zůstává lůžko v prostřední poloze.

3,4 - Pro řízení zdvihu nebo zasunutí lůžka.

5 - Ovládá píst, který slouží pro zajištění stejné polohy nýtovacího lůžka při zdvihu.

6 - K zajištění stále polohy pístu při nabíjení.

7 - ovládá ochranný píst, který slouží pro zastavení koncovek při otáčení lůžka.

8,9 - Slouží k ovládání zdvihových kol, které slouží k posunu lamely.

Proces nýtování začíná nabíráním koncovky. Nýtovací lůžko je ve své středové poloze, která slouží k naložení koncovky. Pro zajištění této polohy je využit pneumatický píst s malým zdvihem (aretace nabíjení). Po naložení koncovky se scvaknou kleštiny, které slouží pro upevnění koncovky v lůžku. Následně se lůžko otočí do polohy nýtování. Po otočení lůžka a dojedí lamely do správné polohy se lůžko vysune a zajistí pomocí dalšího pístu (aretace lůžka). Nýtování je v našem případě prováděno pomocí hydraulického válce, který se následně po zajištění polohy nýtovacího lůžka vysune.

Nýtovací nástroj obsahuje mnoho senzorů, které především zajišťují plnou automatizaci tohoto nástroje. Nýtování obsahuje tři senzory hlídající průchod lamely, dále jeden senzor pro kontrolu zdaje koncovka uložena v lůžku. Nýtování obsahuje stejný senzor jako u děrovacího nástroje. Senzor slouží k hlídání chodu pneumatického pístu, přesněji pístu pro zdvih či zasunutí nýtovacího lůžka.

#### **6.2.1 Druhy ovládaných ventilů**

Ventilový terminál může obsahovat mnoho druhů různých ventilů v našem případě, ventilový terminál obsahuje tři druhy elektricky ovládaných ventilů od firmy Festo.

#### **6.2.1.1 Ventil M**

Je monostabilní ventil, tedy ventil, který se bez elektrické signálu vrací do původní polohy v tomto případě pomocí pneumatické pružiny. Tento ventil je zároveň reverzibilní, tedy v kanálu 3 je vyšší tlak, aby se pístnice při elektrickém signálu vysunula, a v kanálu 5 je nižší tlak, aby se pístnice zasunula s úsporou energie. Ventil M je označován jako typ 5/2, kde první číslo označuje počet všech přívodů, výstupu a odfuků ventilu. Druhé číslo určuje možný počet stavů daného ventilu.

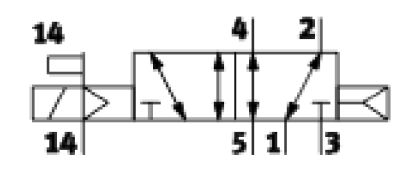

*Obrázek 15 - Schématická značka Ventil typu M* 

#### **6.2.1.2 Ventil N**

Ventil typu N, je monostabilní ventil, který se vrací do základní polohy pomocí pneumatické pružiny. Tento ventil je typ 3/2, který je v klidové poloze otevřen, pístnice je zasunutá. Při elektrickém signálu se ventil uzavře, což způsobí zasunutí pístnice.

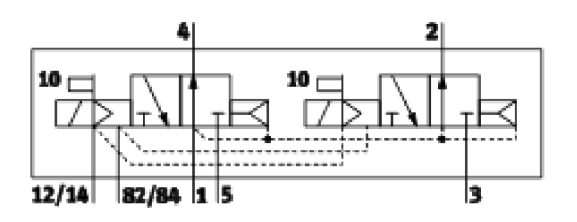

*Obrázek 16 - Schématická značka IxVentil typu N* 

#### **6.2.1.3 Ventil typu K**

Ventil typu K , je monostabilní ventil, vracející se do základní polohy pomoci pneumatické pružiny. Ventil je v základní poloze uzavřený, tedy pístnice je zasunutá. Pří elektrickém signálu se ventil otevře, což způsobí vysunutí pístnice.

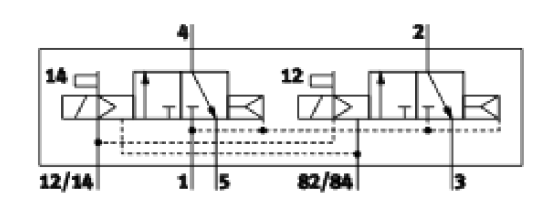

*Obrázek 17 - Schématická značka 2x Ventil typu K* 

#### **6.2.2 Druhy senzorů u nástrojů**

U nástrojů byli použity 3 druhy senzorů:

- Magnetické čidla
- Fotoelektrický senzor
- Laserový fotoelektrický snímač

#### **6.2.2.1 Magnetická čidla**

Použité magnetická čidla jsou výrobkem firmy Festo, které jsou konstruovány a optimalizovány speciálně pro válce od firmy Festo, které jsou použité u nástrojů. Magnetické čidla detekují magnetické pole permanentních magnetu umístěných v pístu válce a tím nepřímo měří polohu pístnice. V našem případě je použité magnetické čidlo SMT, které funguje podle magnetoodporovém spínacím principu. Čidla jsou jištěna proti přepólování, odolná proti zkratu a přetížení.

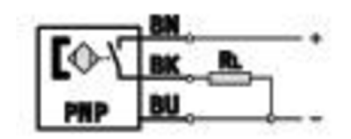

*Obrázek 18 - Princip spínaní magnetického čidla SMT* 

#### **6.2.2.2 Fotoelektrický senzor**

Fotoelektrický snímač od firmy Panasonic se skládá ze dvou samostatných jednotek vysílače a přijímače. Kde vysílač vysílá světelný paprsek do přijímače. V případě přerušení světelného paprsku mezi vysílačem a přijímačem detekujeme předmět.

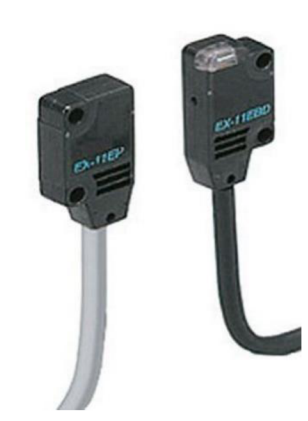

*Obrázek 19 - Fotoelektrický snímač od Firmy Panasonic* 

#### **6.2.2.3 Laserový fotoelektrický snímač**

Laserový snímač od firmy Balluff, se používá pro detekování předmětu procházející přes laserový paprsek. Laserový snímač obsahuje přijímač i vysílač jenom v jedné součástce, která má vidlicový tvar. Což nám zmenšuje vzdálenost mezi přijímačem a vysílačem, ale zase zjednodušuje montáž snímače.

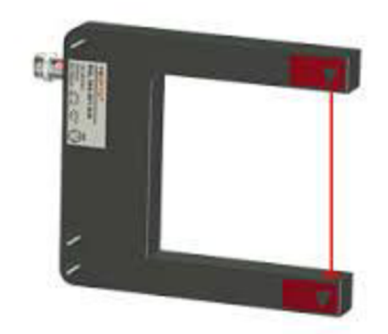

*Obrázek 20 - Laserový fotoelektrický snímač odfirmy Balluff* 

## **7 NAPROGRAMOVÁNÍ NÁSTROJŮ**

Pro odzkoušení nových nástrojů na testovací stolici bylo zapotřebí naprogramovat činnost nástrojů podle popsaného pneumatického schématu ventilového terminálu. Před samotným programováním chodu nástrojů bylo důležité nadefinovat ovládané vstupy a výstupu PLC a následně vytvořit dvě pomocné funkce (časování, zapnutí hydrauliky).

### **7.1 Deklarace**

Deklarace slouží k vytvoření a nadefinování typů použitých proměnných v programu a k nastavení názvu proměnných pro vstupy a výstupy Modulu. Do těchto modulů zapojujeme jako vstupy senzory nebo centrál stopky a další bezpečnostní prvky a jako výstupy většinou ventilové terminály.

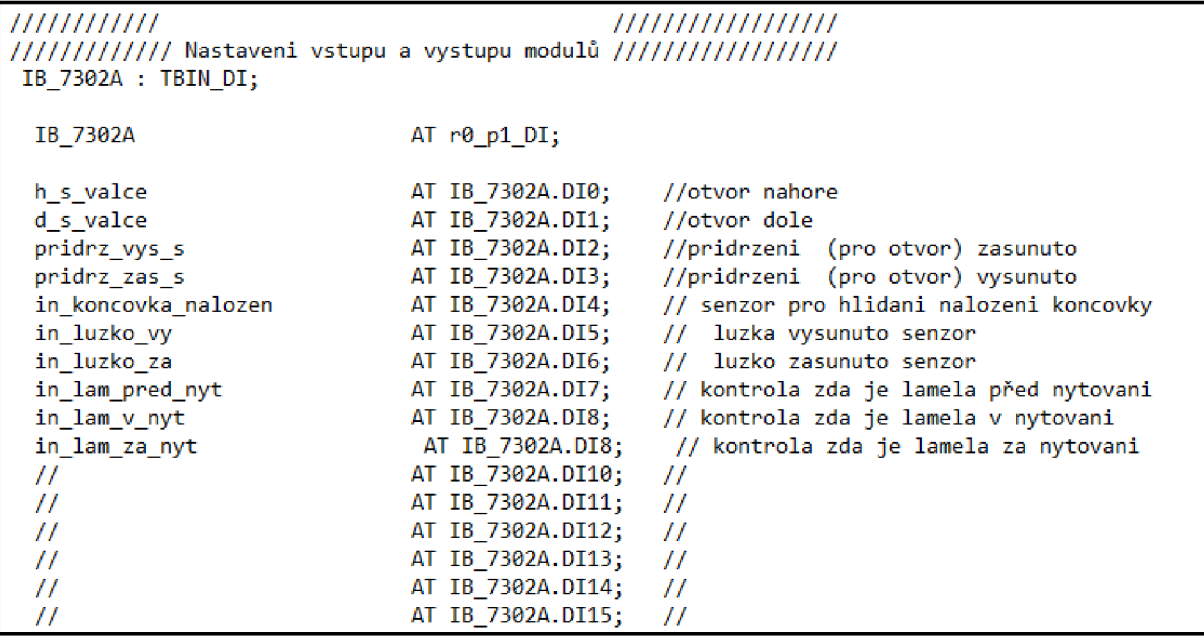

Zde je zobrazena ukázka deklarace vstupů modulu. V našem případě senzorů umístěných na nástrojích. Deklarace všech vstupu a výstupu je součástí přílohy č.3

### **7.2 Pomocná funkce časovače**

Vývojové prostředí Mosaic neobsahuje integrovanou funkci časovače, proto v našem případě je nezbytné si takovou funkci doplnit, jelikož je nedílnou součástí každého programování v jazyce ST. V Mosaicu jsme schopni odečítat, kolik desítek ms vypršelo od minulého cyklu, tuto hodnotu využíváme pro odečítání hodnoty, kterou časujeme. Časovač jsme vymysleli jako volaný funkční blok, který voláme pomocí pomocného programu vždy při překročení doby více jak 10 ms.

```
FUNCTION BLOCK Tcasovac //casovani - odecteni casu
     VAR_IN_OUT 
       cas : UINT;
     END_VAR 
     IF (cas > odecteni casovace) THEN
       cas := (cas - odecteni casovace);
     ELSE 
       cas := 0;END_IF; 
   END_FUNCTION_BLOCK 
   VAR GLOBAL //promenne - instance funkcnich bloku
     casovac : Tcasovac;
   END VAR 
   PROGRAM časováni 
     VAR TEMP 
       poc1 : INT;
     END VAR 
     odecteni casovace := USINT TO UINT(%S3); //pro casovani - kolik desitek
ms vyprselo od minuleho cyklu
     IF (odecteni casovace > 0) THEN //vyprsela doba minimalne 10 ms
       casovac(cas := otvor.cas primazavani); //odecteni casovace
       casovac (cas := otvor.cas) ; //odecteni casovace
       casovac (cas := cas koncovka) ; //odecteni casovace
       casovac(cas := cas hydraulika); //odecteni casovace
     END IF; 
   END PROGRAM //pro casovani
```
### **7.3 Funkční blok děrování**

Naprogramovaný chod nástroje jsme vložili do funkčního bloku, který může být vyvolán při automatickém chodu nebo pomocí zmáčknutého tlačítka zobrazeného na ovládacím panelu.

Správnou posloupnost chodu jsme zajistili pomocí příkazu "case", který zajišťuje provedení seznamů příkazů, do jejichž mezí patří hodnota selektu (vstupní proměnné). Pro hlídání podmínek potřebných pro správný chod nástroje se používá příkaz IF, který při pravdě či nepravdě umožní provedení daných příkazů.

Prvním krokem funkčního bloku je nadefinování pomocných proměnných a nastavení časovačů. Po nadefinování pomocných proměnných následuje nastavení nástroje do základní polohy, tedy válec přidržení lamely a děrovací válec jsou zasunuté. Pro kontrolu polohy děrovacího válce a přidržení se používají magnetické čidla. V následujícím kroku se kontroluje stav zasunutého válce. V případě nerozsvíceného horního čidla po vypršení časování se ohlásí chyba programu a ukončí se proces děrování. Pokud horní čidlo svítí, vyšle se signál pro vysunutí přidržení lamely a zapne se časování. V dalším kroku se zkontroluje stav přidržení, jestliže je vysunuté, provede se děrování. Následně se zkontroluje poloha děrovacího válce, pokud je válec vysunutý znamená to, že se provedlo děrování. Po tomto signálu se nastaví nástroj opět do základní polohy.

Zdrojový kód celého funkčního bloku děrování je obsažený v příloze Bl .

### **7.4 Funkce zapnutí hydrauliky**

Při procesu nýtování je zapotřebí zaručit zapnutí hydrauliky pro naběhnutí dostatečného tlaku k nýtování. Pro tento stav byla vytvořena funkce, která v případě vypnuté hydrauliky, zapíná časování, tedy zapíná hydrauliku a udržuje hydrauliku zapnutou. Tato funkce nám vrací zpět boolovskou proměnnou nabehly tlak hydrauliky, která určuje, zda je dostatečně naběhlý tlak hydrauliky.

```
FUNCTION nabehly tlak hydrauliky : BOOL //vraci, zda bezi hydraulika
 IF (cas hydraulika = 0) THEN //hydraulika vypla
   cas hydraulika := c cas hydraulika; //zapnuti hydrauliky
   nabehly tlak hydrauliky := 0; //nastaveni vystupu funkce
 ELSE //hydraulika zapla
   IF (cas hydraulika <= (c cas hydraulika - c cas nabehu hydr)) THEN
        //nabehly jiz tlak hydrauliky
cas hydraulika:=(c cas hydraulika-c cas nabehu hydr);//udrzovani hydrauliky
     nabehly tlak hydrauliky := 1; //nastaveni vystupu funkce
   ELSE //jeste nenabehly tlak hydrauliky
     nabehly tlak hydrauliky := 0; //nastaveni vystupu funkce
   END_IF; 
 END_IF; 
END_FUNC TION 
Zap_hydraulika:=(cas_hydraulika>0);// zapnuti hydrauliky + podmínka zapnuti
```
### **7.5 Funkční blok nýtování**

Funkční blok nýtování popisuje celý proces nýtování, který má dvě části. První část zajišťuje nabrání koncovky do nýtovacího lůžka při zadání požadavku naložení koncovky.

Tento požadavek může mít tři stavy (pozadavek koncovka):

- 0 nenabírat koncovku
- 1 nabrat koncovku a otočit lůžko doleva
- 2 nabrat koncovku a otočit lůžko doprava

Po zadání požadavku naložení koncovky se zkontroluje stav nýtovacího lůžka, při zasunutém nýtovacím lůžku se vyšle signál pro otočení lůžka do polohy nabrání koncovky a nastaví se časovač na dostatečnou hodnotu, za kterou se lůžko otočí. Při dokončení časování a kontrole zda není nabraná koncovka, odbrzdí se koncovky a rozevřou kleště. V dalším kroku se čeká na nabrání koncovky, v případě nabrání koncovky zabrzdí se koncovky a pomocí kleští se přidrží koncovka v lůžku. Následně se podle požadavku naložení koncovky otočí lůžko doprava nebo doleva. Po otočení lůžka se vyšle signál pro jeho vysunutí, toto vysunutí se kontroluje pomocí magnetického čidla. V případě rozsvíceného horního čidla dojde k vysunutí nýtovací hlavy a tedy k nanýtovaní koncovky. Po nanýtovaní koncovky se zasune nýtovací hlava a lůžko. Následně se zkontroluje stav koncovky, která by neměla být umístěná v lůžku. Po zkontrolování lůžka se následně vrátí nástroj do základní polohy. Celý zdrojový kód je zobrazený v příloze B2.

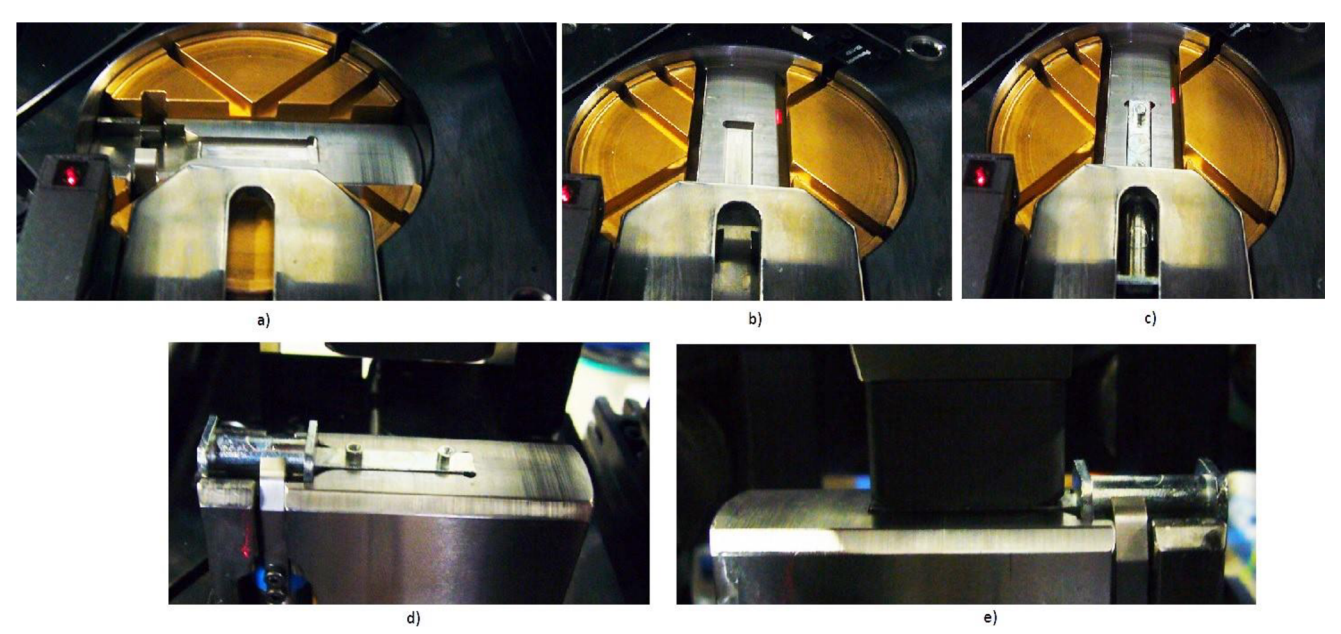

*Obrázek 21 - Proces nýtování: a) základní poloha nýtování, b) otočení lůžka pro nabíjení koncovky, c) zasunutí koncovky do lůžka d) vysunutí lůžka e) vysunutí nýtovací hlavy* 

## **8 OVLÁDACÍ PANEL**

Ovládací panel slouží k nastavování funkcí nástrojů umístěných na stroji nebo jako pomocný prvek při seřizování chodu stroje. Naším úkolem bylo vytvoření aplikace ovládacího panelu pro ovládání a seřizování nástrojů testovací stolice pomocí tlačítek zobrazených na dotykové obrazovce.

Pro větší přehlednost panelu bylo rozhodnuto zakoupení většího display a vytvoření nové aplikace pro dotykovou obrazovku. Předchozí ovládací panel obsahoval dotykovou obrazovku zakoupenou od firmy Schneider, která podporovala pouze program od této firmy, který měl omezené možnosti. Proto bylo rozhodnuto zakoupení nového dotykové obrazovky, obsahující operační systém Windows 7. Což nám umožňovalo vytvoření aplikace v operačním systému Windows pro ovládací panel. Tato aplikace byla vytvořena ve vývojovém prostředí Visual Studio.

### **8.1 Visual studio**

Visual Studio je rozšířené vývojové prostředí od firmy Microsoft, určené pro vývoj konzolových a formulářových aplikací v programovacích jazycích C, C++, C# a další. Při použití tohoto vývojového prostředí jsme využili programovací v jazyce C# v kombinaci s knihovnami .NET.

### **8.2 C#**

Jazyk C# je objektový programovací jazyk vyvíjený firmou Microsoft. Program v jazyce C#je kompilátorem překládán do pseodokódu, který je poté spuštěn pomocí CLR(viz níže) Při spuštění programuje však nutné, aby na počítači, který program spouští, byl nainstalován příslušný .NET Framework.[l]

### **8.3 .NET framework**

Aplikace napsané v jazyce C# jsou spuštěny pomocí .NET frameworku. To je vnitřní součást operačního systému Microsoft Windows. .NET obsahuje virtuální spouštěcí mechanismus CL R (common language runtime), který provádí pseodokód, do kterého jsou aplikace v jazyce C# kompilovány. Dále CLR provádí automatické uvolňování již nepoužívané paměti, řízení vyjímek a správu zdrojů. Také obsahuje sadu knihoven, které poskytují řadu již definovaných tříd, včetně tříd pro práci s řetězci, pro práci se soubory, parsování XML , pro vytváření formulářových aplikací atd. [1]

### **8.4 Komunikace**

Prvním úkolem při vytvoření aplikace, bylo zapotřebí zajistit komunikaci mezi naprogramovaným PLC a aplikací běžící na dotykovém zařízení. Pro vytvoření komunikace mezi panelem a naprogramovaným PLC byl použit komunikační server PLCComS vytvořený firmou Teco a.s..

Další krok spočíval v zajištění přijímání a zasílaní dat mezi vytvořenou aplikací a serverem PLCComs, toho jsme dosáhli použitím třídy TCPclient a NetworkStrem.

### **8.4.1 PLCComS**

Komunikační server PLCComS poskytuje TCP/IP spojení mezi klientským zařízením a PLC. Komunikace je řešena pomocí textově orientovaného protokolu typu DOTAZ/ODPOVEĎ. Klient se tedy serveru dotazuje příkazy na hodnoty proměnných, jejichž jména jsou symbolická a jsou popsána v public souboru. Server posílá pouze chybová hlášení a hodnoty proměnných, jejichž hodnota se změnila nebo zasílá hodnoty proměnných, na které byl dotázán.

Konfigurace je řešena pomoc *ini* souboru. Konfigurační soubor obsahuje globální nastavení komunikace a nastavení pro konkrétní PLC. Nastavení konfiguračního souboru, pro naši komunikaci je uvedena na obrázku 20.

**tt Configuratio n fil e fo r communication serve r** 

```
[*]
```

```
= 1 tt Delay tin e i n main loop ([1 - 1000]ins) 
                    = 128 # Maximal number of client connections (Maximum is
                    = 4096 tt Block siz e i n bytes fo r transfe r PLC memory (Maximum 
                    = 16384 tt Block siz e i n bytes fo r transfe r file s (Maximum i s 
                    = 300 tt Time i n seconds fo r holdin g file s i n memory (Maximum 
                    256 
                    Ves 
                      Ves 
                    Ves 
                    Ves 
                             # Number of files stored in memory (Maximum is 1024)
                             # End line character (Yes = DOS [\n\vec{r} \cdot \vec{n}], No = UNIX [\n\vec{r} \cdot \vec{n}])
                             tt Defaul t statu s fo r variable s 
                             tt Disabl e or enable sending DIFF: messages 
                             tt Enable or disabl e synchronizatio n variable s with PLC 
COMM_LOOP_DELAY
NET CONNECT MAX
1024) 
MEM BLKSIZE
i s 65536) 
FFILE BLKSIZE
65536) 
FFILE TIMEOUT
i s 3600) 
FFILE MAXRECS
END_LINE_CRLF 
PF_UAR_DISABLED 
DIFF_UAR_ENABLED 
SVNC UAR ENABLED 
while downloading files
LIM OF DECIMALS = No # Limited precision of decimal numbers to generate
DIff : messages (Ves = limited ) 
                             NUMOF DECIMALS =1 0 tt Number of decimal digit s to be displaye d or limite d
( [ 0 - 6] REAL, [0 - 15] LREAL) 
                   SCIENTNOTATION = No tt Scientifi c notatio n fo r REAL and LREAL (Ves = 
scientifi c [-]d.ddd e[+/-]ddd, No = normal [-]ddd.ddd) 
[TC700] 
IPADDR 
SERUER PORT 
PUBFILE CRC
PUBFILE_WRITE = No
PUBFILE_FIXED = FIXED_TC700.PUB _
PUBFILE 
                192.168.2|.50 
               61682 
               =No
               skladl.pu b
```
*Obrázek 22 - Nastavení konfiguračního souboru* 

#### **8.4.2 TcpClient a NetworkStream**

K připojení k serveru PLCComs byla vytvořena metoda osahující dvě třídy pro připojení k serveru. První třida TcpClient zajišťuje připojení clienta k zadané IP adrese a portu. Pro zajištění odesílání a přijímání dat ze serveru jsme využili metodu client.GetStream(), která vrací třídu networkStream používající se pro odesílání a přijímání dat.

```
public void pripojenikplccoms()
            { 
                Chybovehlaskyl.Hide(); 
                t r v
                {clien t = new TcpClient("192.168.2.46", 61682);//připojení k PLCComs 
                 networkStream = client. GetStream(); //nastavení třídy která čte a zapisuje
do PLC Nacitani(); }
                catch 
                     { chybapripojenikPLCComS = true ; }
```
#### v **8.5 Ctení a zasílaní dat**

Pro čtení příchozích proměnných jsme využili časovač, který nám každou milisekundu kontroluje, zda nepřišla nějaká proměnná z komunikačního serveru. K této kontrole se používá funkce networkStream.DataAvailable, která pří možnosti čtení dat vrátí jedničku. Pro následné čtení dat a jejich dekódování jsou využité dvě funkce, kde funkce networkStream.Read vrací počet přečtených dat, ale i zároveň zapisuje data do pomocné proměnné. Pro dekódování dat se využívá Encoding typu ASCII, který převádí čísla desítkové soustavy na text.

Proměnné ze serveru chodí v určitém tvaru, který musíme upravit a následně uložit do řetězce v případě že došlo více proměnných, aby bylo možné dále sněmi pracovat. K tomu slouží funkce Split.

Tvar příchozí proměnné:

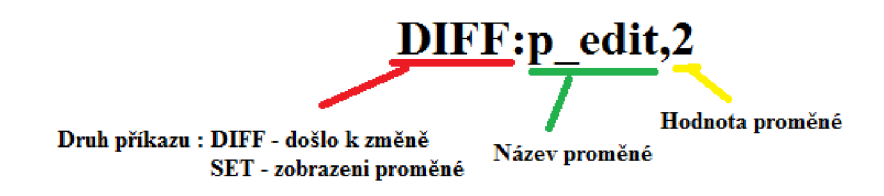

```
private void timer1_Tick( object sender, EventArgs e) // timer, který slouží pro čtení
            { 
    try
                 { 
                     read = networkStream.DataAvailable; // toto určuje jestli došlo k změné
pokud jo nahodí se 1 (došla proměnná)
                 } 
                 catch<br>{
                 f,
                     read = false:
                     read = false ; 
                }<br>if (read)
                 i f \mathbf{r}int size = networkStream.Read(data, 0, data.Length); // délka dat
     recieved = Encoding.ASCII.GetString(data, 0, size); //encoding dat na string
    string[] source = recieved.Split(new string[] { "SET:", "GET:", "DIFF:", "\r\n" },
StringSplitOptions.RemoveEmptyEntries); // rozdělení zpráv do řetězce
```
Pro odesílání dat byla vytvořena jednoduchá metoda write(). Tyto data mají velice podobný tvar jako příchozí, rozdíl je v druhu příkazu, kdy pří odesílání používáme příkaz GET:<jméno\_proměnné>,<hodnota\_proměnné>.

```
public void write( string message) // poslani promenych do PLC
          \{ try
               { 
               networkStream.write(Encoding.ASCII.GetBytes(message), 0, message.Length);<br>`
                」<br>- - -
               catch \left\{ \right. \left. \right\}
```
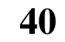

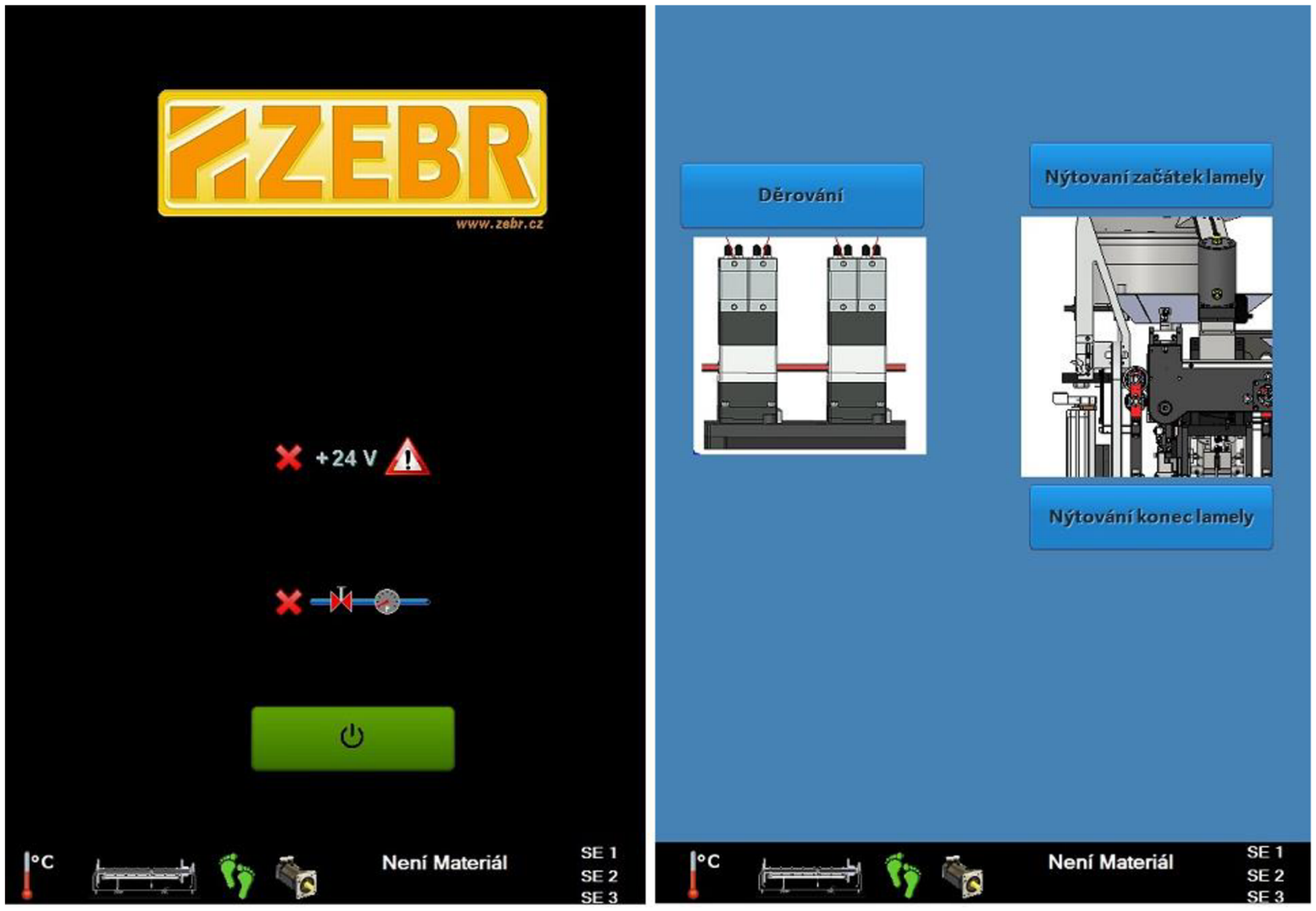

*Obrázek 23 - Obrazovky ovládacího panelu testovací stolice* 

### **8.6 Použité prvky - jejich využití a nastavení**

Na obrázku 21, jsou zobrazeny obrazovky ovládacího panelu testovací stolice. Pro vytvoření těchto obrazovek jsme využili ve formulářové aplikaci 4 prvky:

- Button (tlačítko)
- Label (text)
- PictureBox (Box pro obrázky)
- TabPage (obrazovky)

#### **8.6.1 Button(Tlačítko)**

Funkce tlačítka: Pří zmáčknutí tlačítka dojde k odeslání proměnné (p touch akce) o určité hodnotě do PLC. Abychom nemuseli vytvářet pro každé tlačítko vlastní metodu zamáčknutí. Byla vytvořena obecná metoda, kde se hodnota nastavená v položce Tag tlačítka rovná hodnotě proměnné potřebné pro vyvolání akce:

- Přepnutí obrazovku panelu (tl\_inicializace, Tag = 1)
- Zapnutí nýtování (Tag = 2)
- Zapnutí děrování (Tag = 3)

```
public void Tlacitko Touch mousedown (object sender, MouseEventArgs e)
touch
            { 
      Button btn = (Button) sender;string [] btntag = btn.Tag.ToString ().Split(new char [ ] { ', ' },
      StringSplitOptions .RemoveEmptyEntries) ; 
write("SET:pg touch akce,"+btntag[0]+"\nSET:pg touch,1\nSET:pg touch pulz,1\n"
) ;
```
} // konec pro mousedown

### **8.6.2 Label**

Prvek Label slouží jako informační text, pro uživatele. Kde se daný text načítá z textového souboru, přiloženého k aplikaci, do pomocné proměnné. Labelu nastavíme vlastnost Tag na hodnotu příslušného textu. Pomocí funkce foreach projdeme všechny umístěné Labely a zapíšeme do nich načtený text ze souboru podle hodnoty Tag.

Příklad: Hodnota Tag = 10

Načtený text: 10#Ahoj, 20#Dobrý den.

```
Text Label = Ahoi
```

```
foreach ( Control tbx in tb. TabPages [a]. Controls ) // procházeni prvku v
obrazovc e 
             { 
              if (tbx is Label)
                 ^{\rm t} .
                   i (tbx.iag := null)<br>.
                     ^{\prime}f or ( i n t i n t i n t i n t i n t i n t i n t i n t i n t i n t i n t i n t i n t i n t i n t i n t i n t i n t i n t i n t i n t i n t i n t i n t i n t i n t i n t i n t i n t i n t i n t i n t i n t i n t i n t i n 
                                                                                                                                          "#"string[] texty =
                                                                      radky[i].Split(new string[]
                                                                                                                                   \left\{ \right.\},
String Split Options. Remove Empty Entries);
StringSplitOptions .Removements .Removements .Removements ) ;<br>Entries (StringEntries ) ;
```

```
if (texty[0] == tbx.Tag.ToString())
                     { 
                      if (textv.length == 2){ 
                    \text{tbx}.\text{Text} = \text{texty}[1];break ; 
                 } 
                  else tbx.Text = "";
                    ,<br>,
                    ) 
               \int) 
        ) 
     )
```
#### **8.6.3 TabPage (obrazovka)**

Do formulářové aplikace můžeme přidat TapPage, pomocí vyšší komponenty TabControl u které lze nastavit přesný počet obrazovek a další možnosti.

Do obrazovek je možné libovolně přidat ostatní prvky popsané v předchozích kapitolách. Pro testovací stolici jsme potřebovali pouze dvě obrazovky (inicializace, hlavní menu). Při prvním spuštění programu nebo při chybě se nám zobrazí obrazovka inicializace. Pro přepnutí obrazovky využijeme tlačítko inicializace, které vyvolá v PLC proces přepnutí obrazovky. Výstupem procesu je změna hodnoty proměnné "pg\_picture".

Pro přepínání obrazovek je vytvořená metoda obrazovka (), která reaguje na změnu hodnoty proměnné "pg\_picture", kde hodnota proměnné určuje zobrazenou obrazovku.

```
public void obrazovka(string c_obr, TabControl tb)
        { 
             foreach (TabPage tp in tb.Controls)
             { 
                 if (tp.Tag != null)
                 { 
                     if (c_0br == tp.Tag.ToString())if (tabControl1.SelectedIndex !=Convert.ToInt32(tp.AccessibleName))
                    is the controll . See each selected \mathcal{L} : Converted by \mathcal{L}t,
                              tb.SelectTab(Convert.ToInt32(tp.AccessibleName));
                              write("GET:*)n");
                          }
                     \mathcal{E}\mathcal{E}} // nacteni obrazovky
         } // načteni obrazovky
```
#### **8.6.4 Chybové hlášky**

Při procesu jakéhokoliv stroje může nastat chyba, proto je důležité tuto chybu zobrazit na ovládacím panelu. Chybové hlášky se zobrazují na samostatném formuláři obsahující dva dynamické Labely, kteří oznamují danou chybu a tlačítko pro potvrzení chyby. Chybová hláška se zobrazuje při příchodu proměnné pg\_picture hodnotě 255. Tedy bylo zapotřebí upravit metodu obrazovku (), pro nastání této možnosti.

```
public void obrazovka(string c obr, TabControl tb)
           { 
                 foreach (TabPage tp in tb.Controls)
                 { 
                       if (c_obr == "255") // nastala chyba
                        \ddot{\phantom{0}}Chybovehlasky1.Show();// zobrazeni chyby
                             break:
                       if (tp.Tag != null)
                        i f \left( \begin{array}{ccc} 1 & \cdots & \cdots & \cdots \end{array} \right)if (c obr == tp.Tag.ToString())is the cobr \{\mathcal{L}{<br>tb.SelectTab(Convert.ToInt32(tp.AccessibleName));
                                         \mathcal{L}_{\mathcal{L}} the \mathcal{L}_{\mathcal{L}} (see Fig. ), \mathcal{L}_{\mathcal{L}} (see Fig.
                                   ł
                             \mathcal{F}\mathcal{F}\mathcal{E}.<br>ا م <del>ا</del>
                  \equiv
```
V tomto případě se nám tedy zobrazí okno s chybou, ale texty jsou prázdné. Proto musíme vytvořit novou metodu, která bude nastavovat texty chybové hláška a to podle dvou proměnných.(pg\_chybal a pg\_chyba2). Chyba obsahuje dvě proměnné jelikož, první proměnná zobrazuje hlavní chybu a druhá proměnná obsahuje doplňující informace. Text labelu jako v předchozím případě načítáme z pomocné proměnné, kde chyby jsou číslované od 10000 a doplňkové chyby od 12000. Při rovnosti hodnoty Tag a čísla chyby se do příslušného labelu zapíše daný text chyby.

```
public void chyba(string nazevchyby, string hodnotachyby)
               { 
                    string hodnotachybyprotext = ";
                    if (nazevchyby == "pg_chyba1")
                    { 
                    hodnotachybyprotext = (10000 + Convert.ToInt32(hodnotachyby)).ToString(); |<br>`
                    ∫<br>^ 1 ·
                    else II (nazevchyby == pg_chybaz ) { hodnotachybyprotext = (12000 + |<br>hodnotachyby)) ToStning()+ )
Convert.ToInt32(hodnotachyby)).ToString(); }<br>if (radky.Length > 1)
                    \frac{1}{2} (rauky.Length \frac{1}{2})
                         f (inc f = 0; it is radius, Length; i++)
                         \ddot{\phantom{0}}"#"string f ] texty = radky[i].Split(new string [] { "#" },<br>String Split Options. Remove Empty Entries);
                                                     \equiv\left\{ \right.switch (nazevchyby) 
                              { 
                                   case "pg_chybal": 
                                        if (texty[0] == (hodnotachybyprotext)){ 
                                             if (texty. Length == 2)
```
 $\dot{ }$ 

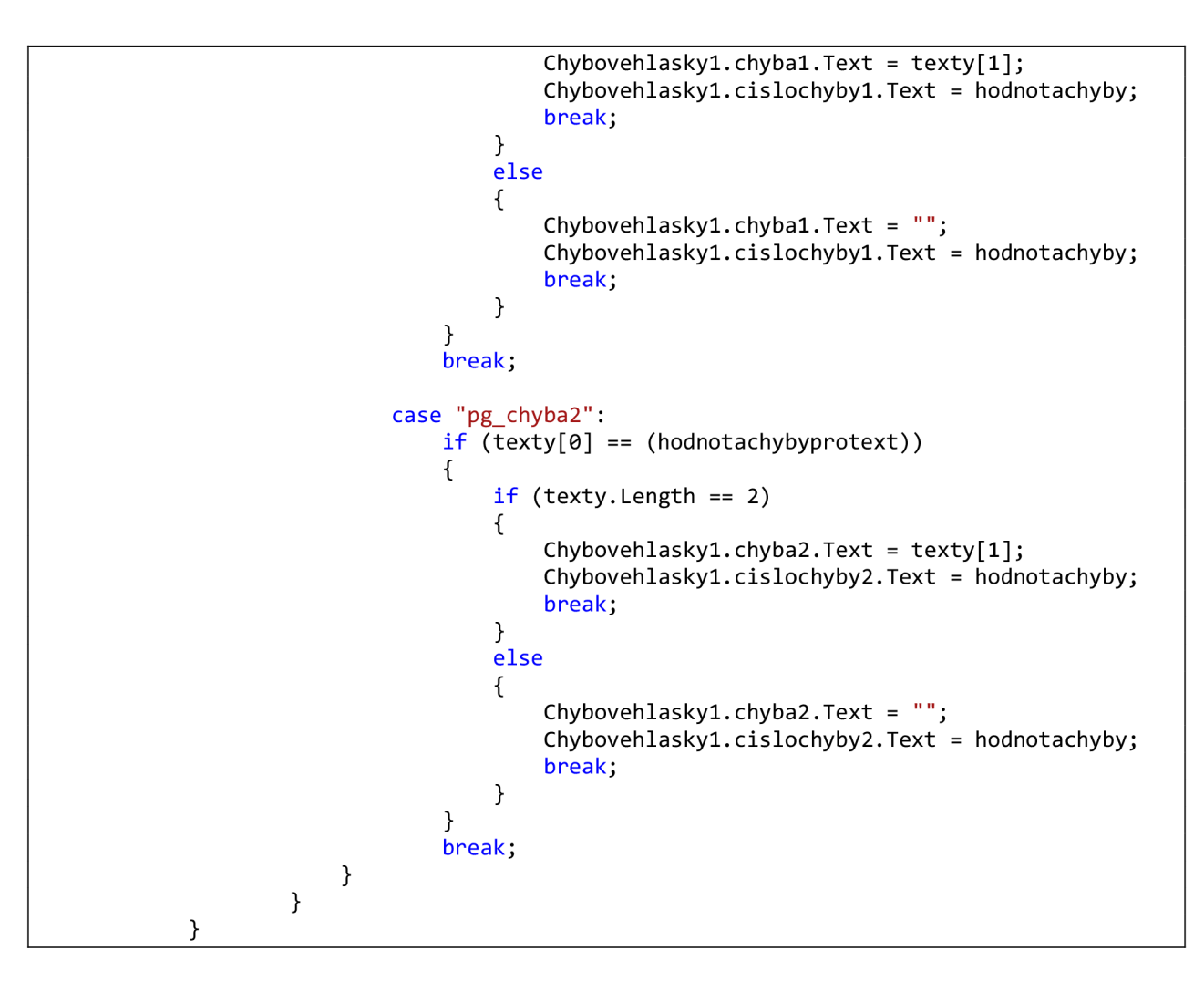

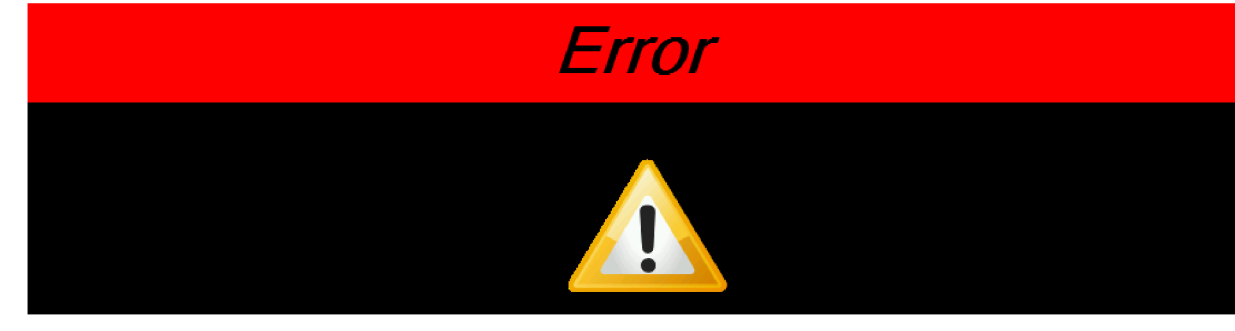

**993 Chyba komunikace s PLCComs** 

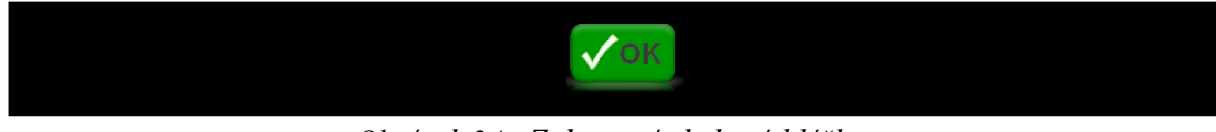

*Obrázek 24 - Zobrazení chybové hlásky* 

### **9 ZÁVĚR**

Hlavním úkolem bakalářské práce byl návrh testovací stolice. Důvodem vytvoření testovací stolice je neustálý vývoj nových nástrojů pro výrobní stroj, které je potřeba vyzkoušet před namontováním na stroj. Tento návrh byl zpracován v první části práce, kde byly popsány veškeré komponenty testovací stolice.

V druhá část práce byla zaměřena především na možnost odzkoušení nových automatizovaných nástrojů pomocí ovládacího panelu. Pro odzkoušení nástrojů bylo zapotřebí vytvořit funkční program nástrojů a program pro ovládací panel. Program nástrojů byl vytvořen ve vývojovém prostředí Mosaic, jenž bylo v práci popsáno. Ovládací panel byl naprogramovaný v prostředí Visual studio, které slouží pro vytvoření formulářové aplikace běžící v operačním systému Windows. Výsledkem této části práce byl odzkoušený chod nástrojů, jenž bylo možné ovládat pomocí ovládacího panelu nebo počítače.

Hlavním přínosem práce nespočívá jen v navržení univerzálního stroje, umožňující odzkoušení jakýkoliv nástrojů, senzorů, motorů atd., ale i v naprogramované aplikaci ovládacího panelu, která může být v budoucnu využita na ovládání veškeré funkce stroje používaného pro výrobu lamel.

Tato práce mi přinesla mnoho praktických zkušeností v návrhu a následné realizaci projektu. Možnost naučit se pracovat ve dvou nových programovacích jazycích, které byly pro splnění zadání nezbytné. Práce mi umožnila získat větší znalosti v pneumatice, elektronice a praktické zkušenosti v zapojování senzorů, motorů a dalších řídících komponent.

## **SEZNAM OBRÁZKŮ A TABULEK**

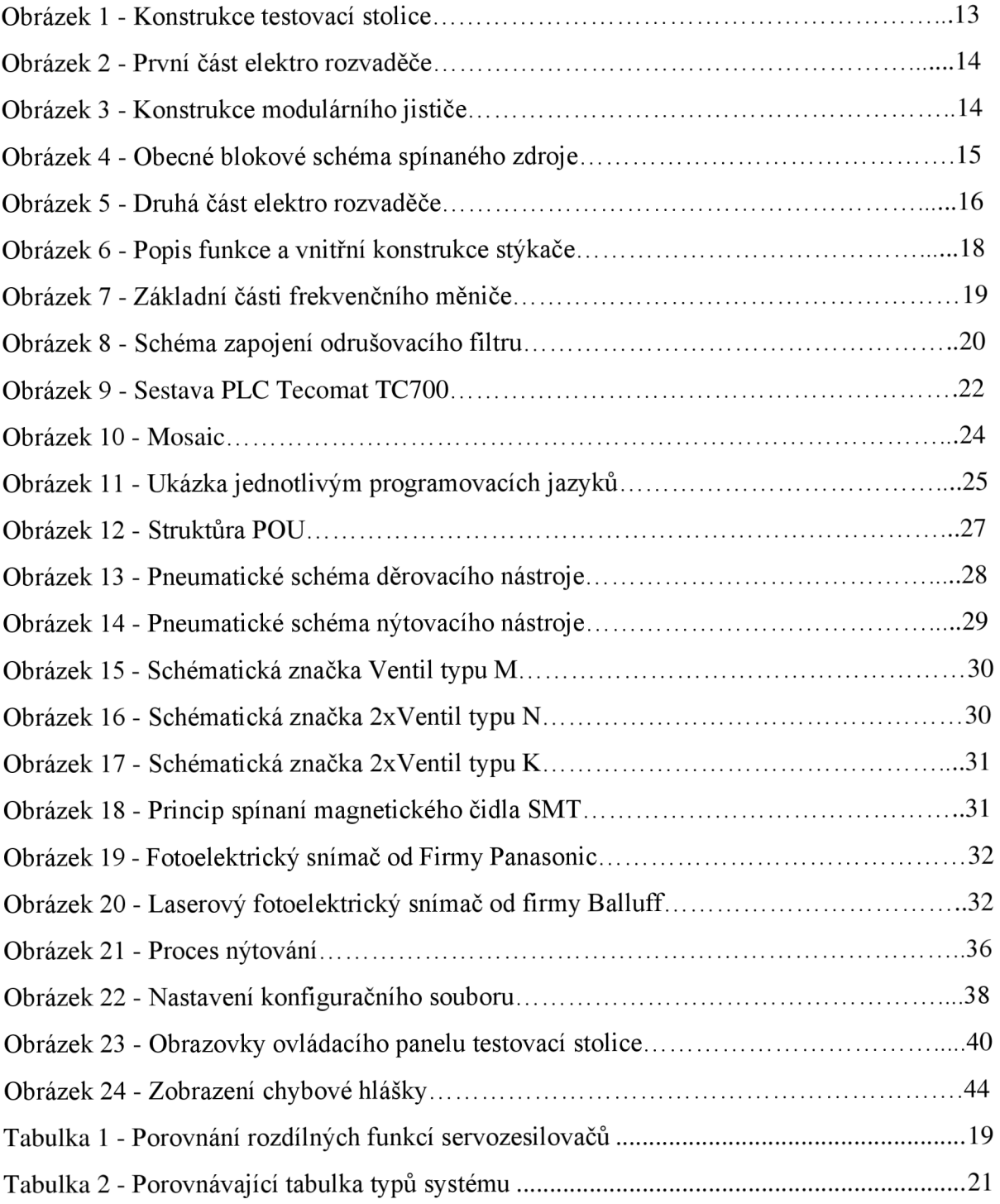

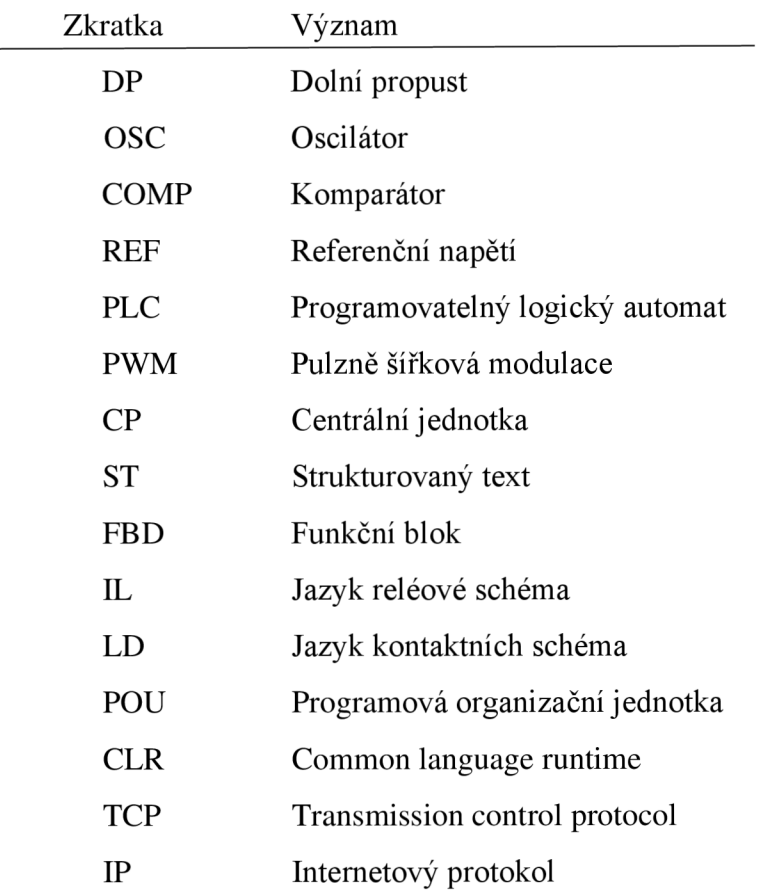

## **SEZNAM SYMBOLŮ A ZKRATEK**

## **POUŽITÁ LITERATURA**

- [1] Introduction to the C sharp Language and the .NET Framework. Microsoft. Visual Studio[online]. 2013. Dostupné z : [http://msdn.microsoft.com/en](http://msdn.microsoft.com/en-)us/library/vstudio/z 1 zx9t92.aspx
- [2] Programování PL C podle normy IEC 61 131-3. *Tecomat* [online]. Praha: Tecomat, 2007 [cit. 2016-03-8]. Dostupné z: http://www.tecomat.com/wpimages/other/DOCS/cze/TXV00321 01 Mosaic ProgIEC cz. pdf
- [3] PAVLÍK, Ondřej. *Měnič pro malý 3f asynchronní motor* [online]. BRNO , 2011 [cit. 2016- 03-15]. Dostupné z: <https://www.vutbr.cz/www>base/zav prace soubor verejne.php?file id=39761. Bakalářská práce. Vedoucí práce Ing. Dalibor Červinka
- [4] *Základy elektroniky.* 2009. Praha: CVUT Praha, 2009. ISBN 9788001042366.
- [5] Základy elektromagnetické kompatibility (EMC): Způsoby omezování rušení odrušovací prostředky a elektromagnetické stínění. *Elektrorevue* [online]. 2000, **2000,** 5 [cit. 2016-04- 12]. DOI: 2000/41-28.11.2000. Dostupné z: [http://www.elektrorevue.ez/clanky/00041/index.html#kap3.3.](http://www.elektrorevue.ez/clanky/00041/index.html%23kap3.3)
- [6] BKE . *Spínané napájecí zdroje* [online]. ČR: BKE , 2009 [cit. 2016-04-12]. Dostupné z: <http://www.bke.cz/cs/produkty/js-12-xxx-xxx-din>
- [7] *TGDRIVES* [online]. ČR: omega design, 2006 [cit. 2016-02-15]. Dostupné z: <http://www.tgdrives.cz/digitalni-servozesilovace/tga-300/>
- [8] *TGDRIVES* [online]. ČR: omega design, 2006 [cit. 2016-02-15]. Dostupné z: <http://www.tgdrives.cz/digitalni-servozesilovace/akd/>
- [9] *Hydraulický agregát s motorem ponořeným v kapalině* [online]. Argo-Hytos, 2016 [cit. 2016-05-03]. Dostupné z: [http://www.argo](http://www.argo-)hytos.com/fileadmin/user\_upload/Katalog\_SPA\_01\_hc7111\_CZ.pdf

## **SEZNAM PŘILOH**

#### A. **Výkresová dokumentace**

- A1.Testovací stolice 6113-32-20
- A2.Boční stůl 6113-32-01-00
- A3. Středový stůl 6113-32-02-00

#### **B. Zdrojový kód**

B1. Funkční blok děrovacího nástroje B2. Funkční blok nýtovacího nástroje

#### **CD disk**

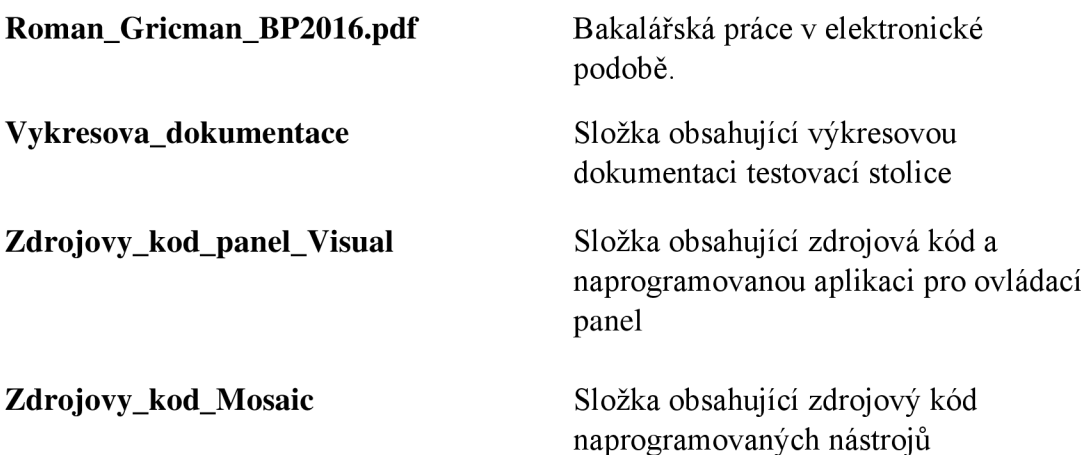

## **B.Zdrojový kód**

### **Bl. Funkční blok děrovacího nástroje**

```
FUNCTION BLOCK Tfb nastroj otvor
VAR_IN_OUT 
  otvor : Totvor;
 END_VAR 
 casovac (cas := otvor.cas);//nastaveni promenych pro casovac
 casovac(cas:=otvor.cas primazavani);//nastavuje se otvor.cas primazavani
 out primazavani otvoru := ((otvor.cas primazavani > 0) // primazavani
 CASE otvor.Scase OF 
   1 : // nazacatku musi byt valec nahore a musi byt zasunuté přidrzeni
     out valec nah := 1; // jen pro kontrolu zda je valec nahoře
     out valec d := 0; // jen pro kontrolu aby do obou komor nešel vzduch
     ovl pridrzeni := 0; // jen pro kontrolu zda je zasunute pridrzeni
     otvor.cas := 0:
     otvor. Scase := 2; //na dalsi akci
   2: // primazavani po určitém počtu a vysunuti pridrzeni
        IF (pridrz_zas_s) THEN 
          IF (pocet cyklu primazavani >= 100) THEN
            počet cyklu primazavani := 0;otvor.cas primazavani := c cas primazavani; //primazavani
           END_IF; 
         otvor.cas := 200; // nahozeni casovace
         ovl_pridrzen i := 1; // vysunuti přidrženi 
         otvor.Scase:=3 ; 
  ELSE // neni zasunuté přidrzeni
   chyba(ch1 := 66, ch2 := 91); //nezasunulo se prdrzeni
   otvor. Scase := 255; // do chyby
  END_IF; 
     IF NOT (h s valce) THEN // válec neni v horní pozici
```

```
chyba(ch1 := 66, ch2 := 31; //"Chyba polohy nastroje otvoru"
           otvor. Scase := 255; //do chyby
         END_IF 
       3 : // kontrola vysunuti pridrz , + pohyb valce dolu
      IF(pridrz vys s) THEN // senzor vysunuti přidrzeni
             out_valec_d := 1; // válec jede dolu 
             out valec nah := 0; //pro vyfouknutí vzduchu v horní pozici pístu
             otvor.cas := 200; //nahozeni casovace
             otvor. Scase := 4; //na dalsi akci
      ELSE // nevysunul se přidrženi 
        IF (otvor.cas = 0) THEN //vyprsel cas a nevysunulo se pridrženi = chyba
              chyba(ch1 := 66, ch2 := 90); // Nevysunulo se pridrzeni
               otvor. Scase := 255; //do chyby
       END_IF ; 
      END_IF; 
       4 : //otvor už je vytvořený, nahoru vyjede válec
         IF (d s valce) THEN //dojeto dolu (senzor)
           out valec d := 0; // pro vyfouknutí vzduchu (uzavření ventilu)
           out_valec_nah := 1; // pohyb pistu nahoru
           otvor.cas := 200; //[10 ms] nahozeni casovace
           otvor. Scase := 5; //na dalsi akci
         ELSE 
        IF (otvor.cas = 0) THEN //vyprsel cas - chybachyba(ch1 := 66, ch2 := 30); //"-Nedojel dolu"
               otvor. Scase := 255; //do chyby
       END_IF ; 
         END_IF; 
       5 : // kontrola dojeti nahoru válce a zasunutí pridrzeni
         IF (h s valce) THEN //dojeto válec nahoře
           ovl_pridr z := 0; // zasunuti přidrženi 
            otvor.cas = 100; // nahozeni casovac
   počet cyklu primazavani := počet cyklu primazavani + 1; //vykonaný cyklus
přičtem 
           otvor. Scase := 6; //na dalsi akci
         ELSE
```

```
IF (otvor.cas = 0) THEN //vyprsel cas - chyba
               chyba(ch1 := 66, ch2 := 31); //"Chyba polohy nastroje otvoru"
/ "-Nedojel nahoru"
               otvor. Scase := 255; //do chyby
           END_IF; 
         END_IF; 
       6 : //pridzen i zpet 
      IF (pridrz zas s) THEN // senzor kontrolu zasunuti pridrzeni
           otvor.cas := 50; // nahozeni casovace
           otvor. Scase := 99; //ukonceni
      ELSE 
        IF (otvor.cas = 0) THEN //vyprsel cas + neni zasunute pridrzeni = chyba
               chyba (ch1 := 66, ch2 := 91); // chyba polohy nastoje otvoru //
Nezasunulo se pridrzeni
               otvor. Scase := 255; //do chyby
        END_IF ; 
      END IF; 
       99 : //ukonceni
         IF (otvor.cas = 0) THEN //vyprsel casout valec nah := 1; // pro kontrolu zajistime polohu nahore
            out valec d := 0;END IF; 
     END_CASE; 
   END_FUNCTION_BLOCK 
   VAR_GLOBAL 
     fb nastroj otvor : Tfb nastroj otvor;
   END VAR
```
#### **B2. Funkční blok nýtovacího nástroje**

```
FUNCTION BLOCK Tfb nytovacka
    VAR_TEMP 
      poc1 : INT;
      pom pozad naloz konc : USINT;
      pom kusu pridani : UINT;
     END_VAR 
   // 
             // 
   // -pozadavek koncovka = pozadavek nanytovani (pokud koncovka neni na luzku,
tak se nabere) 0 ne , 1 vlevo 2 vpravo
   // 
   // 
                      out_aretace_luzka = (out_nytov_luzko_vy AND in_luzko_vy);
          out ofuk nyt = (cas ofuk > 0);
   CASE koncovka OF 
      0 : 
             out nytov luzko za = 1; // luzko je zasunute
     IF(pozadek_koncovka > 0) THEN // pokud se má nabrat koncovka
        IF NOT(in koncovka nalozena) THEN // neni v lůžku , můžeme naložit
          koncovka = 10;
        ELSE 
        chyba(ch1 := 50, ch2 := 80); // v nastroji zustala stara koncovka
        koncovka := 255;
        END_IF; 
     ELSE 
        IF NOT(in koncovka nalozena) THEN // koncovka je naložena
        koncovka = 1;
        END_IF; 
     END_IF; 
      1: // lůžko nahoru
```

```
IF (in koncovka nalozena) THEN //neni nabrana koncovka
               pozadek koncovka := minuly pozadavek naloženi koncovky;
               koncovka za := 50; //na dalsi akci
       END_IF; 
     IF (koncovka za <> 50) THEN //pokud se nema nejdrive nabirat koncovka
            IF (nabehly tlak hydrauliky()) THEN //nabehly tlak hydrauliky
BOOL funkce pokud pravda mužem pokračovat
            out nytov luzko vy = 1; // vysunutí lužka
            out nytov luzko zas = 0; // odfouknutí vzduchu
            cas koncovka := cas vysunuti luzka; // nahozeni casovace
        IF ((nalozeni koncovky = 1)) THEN //pridzeni pri nytovani vlevo
            out pritlacne kola vystup := 1; // pridrzeni na vystupu
       ELSE 
          IF ((nalozeni koncovky = 2)) THEN // pridzeni pri nytováni vpravo
           out pritlacne kola vstup := 1; //pridrženi lamely na začatku
         END_IF; 
       END_IF ; 
           koncovka = 2;END_IF ; 
      END_IF; 
      2: // kontrola luzka nahoře pokud jo vysunutí nýtovací hlavy
     IF(in_luzko_vy) THEN // luzko je vysunuté
       out nyt hlava d = 1; nytovaci hlava dolu
       out kleste koncovky := 1; //otevreni klesti
       cas koncovka = cas koncovka nyt;
       koncovka = 3; // dalši akce
     ELSE 
       IF(cas_koncovka = 0) THEN 
       IF NOT(in luzko vy) THEN // nevysunulo se luzko + dosel cas = chyba
          koncovka = 255;
            chyba(ch1 := 63, ch2 := 97); //"-Nevysunulo se luzko"
       END_IF ; 
      END_IF; 
     END IF;
```

```
3: //vracení do původnich poloh
IF(cas koncovka = 0) THEN // konec nytovani
  out nyt hlava d = 0; nytovaci hlava do puvodni polohy
  out pritlacne kola vystup := 0;out pritlacne kola vstup := 0;out nytov luzko vy = 0;
  out nytov luzko zas = 1;
  cas koncovka = 200; // nahozeni casovače
  koncovka = 4;
 END_IF; 
  4: // kontrola luzka
IF(in luzko za) THEN
  out nyt luzko za = 1;
  I F ( j e_vyroba)THEN 
    IF(nalozeni koncovky = 1) THEN // vlevo
      pozadek koncovka= 1; 
      koncovka = 0;ELSE // vpravo
        pozadek koncovka= 2; 
        koncovka = 0; // novy plán
    END_IF; 
  END_IF ; 
ELSE 
 IF(cas_koncovka = 0) THEN 
   IF NOT(in luzko za) THEN // dosel cas a luzko nezasunuto = chyba
    chyba(ch1 := 63, ch2 := 98); //"-Nezasunulo se luzko"
     koncovka = 255; // chyba
   END_IF; 
 END_IF; 
10: 
    IF ((pozadavek koncovka = 1)) THEN //koncovka vlevo
      naloženi koncovky := 1; // vlevo pomocná proměnna
```

```
ELSE // koncovka vpravo
IF ((pozadavek_koncovka = 2)) THEN 
naloženi koncovky := 2; // pravo pomocná proměnna
   END_IF; 
   out nytov luzko vy := 0; //vychozi klidova poloha
   out nytov luzko za := 1; // zasunuté lůžko, provede se kontrola
   out brzda koncovky := 0; //zabrzdene koncovky
   out kleste koncovky := 0; //zavrene klesti
   out pretoc luzka nyt := 0; // poloha luzka je 0 - vlevo, 1 - vpravo
   out pretoc luzka nab := 0;cas ofuk := 250; // ofuk koncovek
   cas koncovka := 200; //50; //[10 ms] nahozeni casovace
   koncovka := 11; //na dalsi akci
11 : // kontrola zasunuti luzka a otočeni luzka do nabijeni
   IF (in luzko za) THEN //luzko zasunuto
     out pretoc luzka nab := 1; // přesunutí do nabijeni
     out aretace nab= 1;
     cas koncovka za := 70; //[10 ms] nahozeni casovace
     koncovka za := 12; //na dalsi akci
   ELSE 
     IF (cas koncovka za = 0) THEN // luzko neni zasunute = chyba
       chyba(ch1 := 63, ch2 := 98); // "-Nezasunulo se luzko"
     END_IF; 
   END_IF; 
 12 : 
   IF (cas koncovka = 0) THEN //vyprsel cas
     cas ofuk := 250; //dofouknuti koncovek okamzite
     cas koncovka := 120; //[10 ms] nahozeni casovace
     IF (in koncovka nalozena) THEN //koncovka neni na luzku
       out brzda koncovky := 1; //odbrzdeni koncovky
       out kleste koncovky := 1; //otevreni klesti
     END_IF; 
     koncovka za := 13; //na dalsi akci
```

```
END_IF; 
    13: // kontrola koncovky v luzku
       IF (cas koncovka = 0) THEN //vyprsel casIF (in koncovka nalozena) THEN //koncovka neni na luzku
              chyba(ch1 := 62, ch2 := 81); // Koncovka neni v nastroji"
         END_IF; 
       ELSE 
        IF NOT(in_koncovka_nalozena) THEN 
      out aretace nab = 0; // zruseni aretace
      out kleste koncovky := 0; //zavreni klesti
      out brzda koncovky := 0; //zabrzdeni koncovky
      pozadek koncovka = 0; // koncovka je naložena
      koncovka = 14;
       END_IF; 
     END_IF; 
    14 : // pretoceni luzka do nytovani
     IF (cas koncovka za = 0) THEN //vyprsel casout nytov luzko za := 1; // porad zasunuté luzko, (mohli otáčet)
  IF(nalozeni koncovky = 1) THEN // otočeni vlevo
   out pretoc luzka nab = 0;
   out pretoc luzka nyt := 0;cas koncovka := 50;ELSE // otočeni vpravo
   out pretoc luzka nab = 0;
   out pretoc luzka nyt := 1;
   cas koncovka := 50;END_IF; 
       koncovka := 99; //na dalsi akci
     END_IF; 
99 : //ukonceni
      IF (cas koncovka za = 0) THEN //vyprsel cas
```

```
koncovka := 0; // nazacatek
```
**END\_IF;** 

**END\_CASE ;** 

END\_FUNCTION\_BLOCK;

VAR GLOBAL //promenna - instance funkcniho bloku

fb\_nytovacka : Tfb\_nytovacka;

END VAR